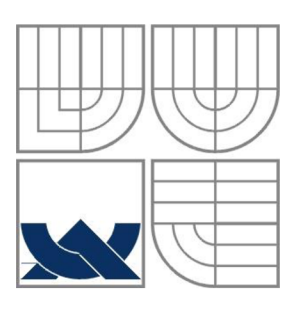

## VYSOKÉ UČENÍ TECHNICKÉ V **BRNĚ**

BRNO UNIVERSITY OF TECHNOLOGY

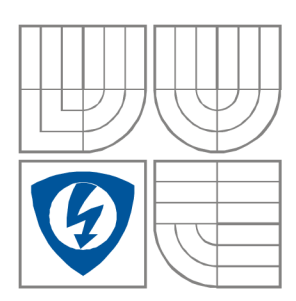

FAKULTA ELEKTROTECHNIKY A KOMUNIKAČNÍCH **TECHNOLOGIÍ** ÚSTAV BIOMEDICÍNSKÉHO INŽENÝRSTVÍ FACULTY OF ELECTRICAL ENGINEERING AND **COMMUNICATION** 

DEPARTMENT OF BIOMEDICAL ENGINEERING

## APLIKACE PRO SIMULACI PRŮBĚHU AKČNÍCH NAPĚTÍ A MEMBRÁNOVÝCH PROUDŮ

APPLICATION FOR SIMULATION OF ACTION POTENTIALS AND MEMBRANE CURRENTS

BAKALÁŘSKÁ PRÁCE BACHELOR'S THESIS

AUTOR PRÁCE LUKÁŠ KLOUBA AUTHOR VEDOUCÍ PRÁCE LARISA BAIAZITOVA

**SUPERVISOR** 

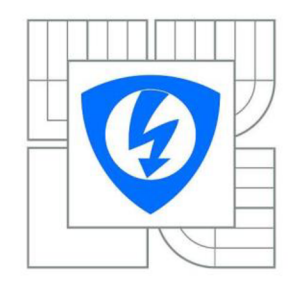

**VYSOKÉ UČENÍ TECHNICKÉ V BRNĚ** 

**Fakulta elektrotechniky a komunikačních technologií** 

**Ústav biomedicínského inženýrství** 

# **Bakalářská práce**

bakalářský studijní obor Biomedicínská technika a bioinformatika

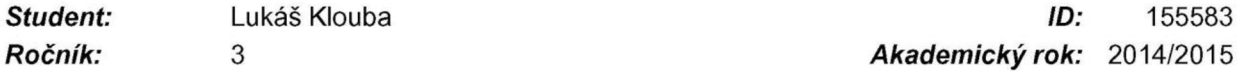

*Ročník:* 3 *Akademický rok:* 2014/2015

#### **NÁZEV TÉMATU:**

#### **Aplikace pro simulaci průběhu akčních napětí a membránových proudů**

#### **POKYNY PRO VYPRACOVÁNÍ:**

1) Prostudujte vznik klidového a akčního napětí na buněčných membránách. Popište průběhy obou těchto veličin. 2) Seznamte se s možnostmi simulace akčních napětí a membránových iontových proudů a na dané téma sestavte literární rešerši. 3) Ve vhodně zvoleném programovacím prostředí vytvořte samospustitelnou aplikaci, která umožní simulovat membránové napětí a jednotlivé proudové složky, alespoň IK, Ito, INa a ICa. 4) S využitím aplikace simulujte různé fyziologické stavy a sledujte variabilitu průběhů jednotlivých veličin. 5) Simulujte experiment typu "voltage clamp", kdy bude možné měnit vstupní parametry - velikost napěťových impulsů - a vykreslete proudovou odezvu při různých hodnotách vstupních parametrů. 6) K aplikaci vytvořte detailní uživatelský manuál. 7) Proveďte diskuzi dosažených výsledků a nastiňte využití aplikace ve výuce.

#### **DOPORUČENÁ LITERATURA:**

[1] ŠIMURDA, Jiří. Bioelektrické jevy. Brno, Fakulta elektrotechniky a komunikačních technologií, VUT Brno. 2007. p. 1 - 72.

[2] HODGKIN, A. L., A. F. HUXLEY a Joseph FEHER. A quantitative description of membrane current and its application to conduction and excitation in nerve. Bulletin of Mathematical Biology. 1990, vol. 52, 1-2, s. 236-238. DOI: [http://dx.doi.org/10.1016/b978-0-12-382163-8.00026-8.](http://dx.doi.org/10.1016/b978-0-12-382163-8.00026-8)

*Termín zadání:* 9.2.2015 *Termín odevzdání:* 29.5.2015

*Vedoucí práce:* Larisa Baiazitova *Konzultanti bakalářské práce:* 

> **prof. Ing. Ivo Provazník, Ph.D.**  *Předseda oborové rady*

#### **UPOZORNĚNÍ:**

Autor bakalářské práce nesmí při vytváření bakalářské práce porušit autorská práva třetích osob, zejména nesmí zasahovat nedovoleným způsobem do cizích autorských práv osobnostních a musí si být plně vědom následků porušení ustanovení § 11 a následujících autorského zákona č. 121/2000 Sb., včetně možných trestněprávních důsledků vyplývajících z ustanovení části druhé, hlavy VI. díl 4 Trestního zákoníku č.40/2009 Sb.

## **Abstrakt**

Tato bakalářská práce se zaměřuje na základní elektronické pochody na buněčné membráně, způsoby měření elektrických pochodů a možné početní řešení tohoto problému. Simulace akčních napětí a membránových proudů je důležitá k pochopení základních elektrických pochodů na buňce. Výsledkem této bakalářské práce je program, který simuluje metodu vnuceného napětí a vnuceného proudu, dokáže zobrazit základní membránové proudy a zvládne přepočítat hodnoty podle uživatelem zadaných parametrů. Příloha této bakalářské práce obsahuje podrobný návod pro obsluhu programu.

## **Klíčová slova**

buňka, buněčná membrána, metoda vnuceného proudu, metoda vnuceného napětí, technika terčíkového zámku, Luo-Rudy, Hodgkin a Huxley, C#

## **Abstract**

This thesis deals with the basic electronic processes in the cell membrane, the methods of measuring electrical processes and possible numerical solution of this problem. Simulation of action potentials and membrane currents is important to understand the basic electrical processes in the cell. The result of this thesis is a program which simulates the voltage clamp method. Program can depict basic membrane currents and manages to resolve the values according to user-specified parameters. Supplement of this thesis contains detailed user manual.

# **Keywords**

cell, cellular membrane, method current clamp, method voltage clamp, technique Patch Clamp Luo-Rudy, Hodgkin and Huxley, C#

KLOUBA, L. Aplikace pro simulaci průběhu akčních napětí a membránových proudů. Brno: Vysoké učení technické v Brně, Fakulta elektrotechniky a komunikačních technologií, 2015. 62 s. Vedoucí bakalářské práce Larisa Baiazitova.

# **Prohlášení**

Prohlašuji, že svoji bakalářskou práci na téma APLIKACE PRO SIMULACI PRŮBĚHU AKČNÍCH NAPĚTÍ A MEMBRÁNOVÝCH PROUDŮ jsem vypracoval samostatně pod vedením vedoucího semestrálního projektu a s použitím odborné literatury a dalších informačních zdrojů, které jsou všechny citovány v práci a uvedeny v seznamu literatury na konci práce.

Jako autor uvedené bakalářské práce dále prohlašuji, že v souvislosti s vytvořením této semestrální práce jsem neporušil autorská práva třetích osob, zejména jsem nezasáhl nedovoleným způsobem do cizích autorských práv osobnostních a/nebo majetkových a jsem si plně vědom následků porušení ustanovení § 11 a následujících zákona č. 121/2000 Sb., o právu autorském, o právech souvisejících s právem autorským a o změně některých zákonů (autorský zákon), ve znění pozdějších předpisů, včetně možných trestněprávních důsledků vyplývajících z ustanovení části druhé, hlavy VI. díl 4 Trestního zákoníku č. 40/2009 Sb.

V Brně dne

(podpis autora)

## **Poděkování**

Děkuji mé vedoucí práce Ing. Larise Baiazitové za cenné rady, ochotu a pomoc při vypracovávání této bakalářské práce. Mé poděkováni patři též Ing. Ondřeji Svobodovy za rady s programováním. Dále děkuji celé své rodině za podporu a své přítelkyni za to, že ze mě nezešílela.

V Brně dne

(podpis autora)

# **Obsah**

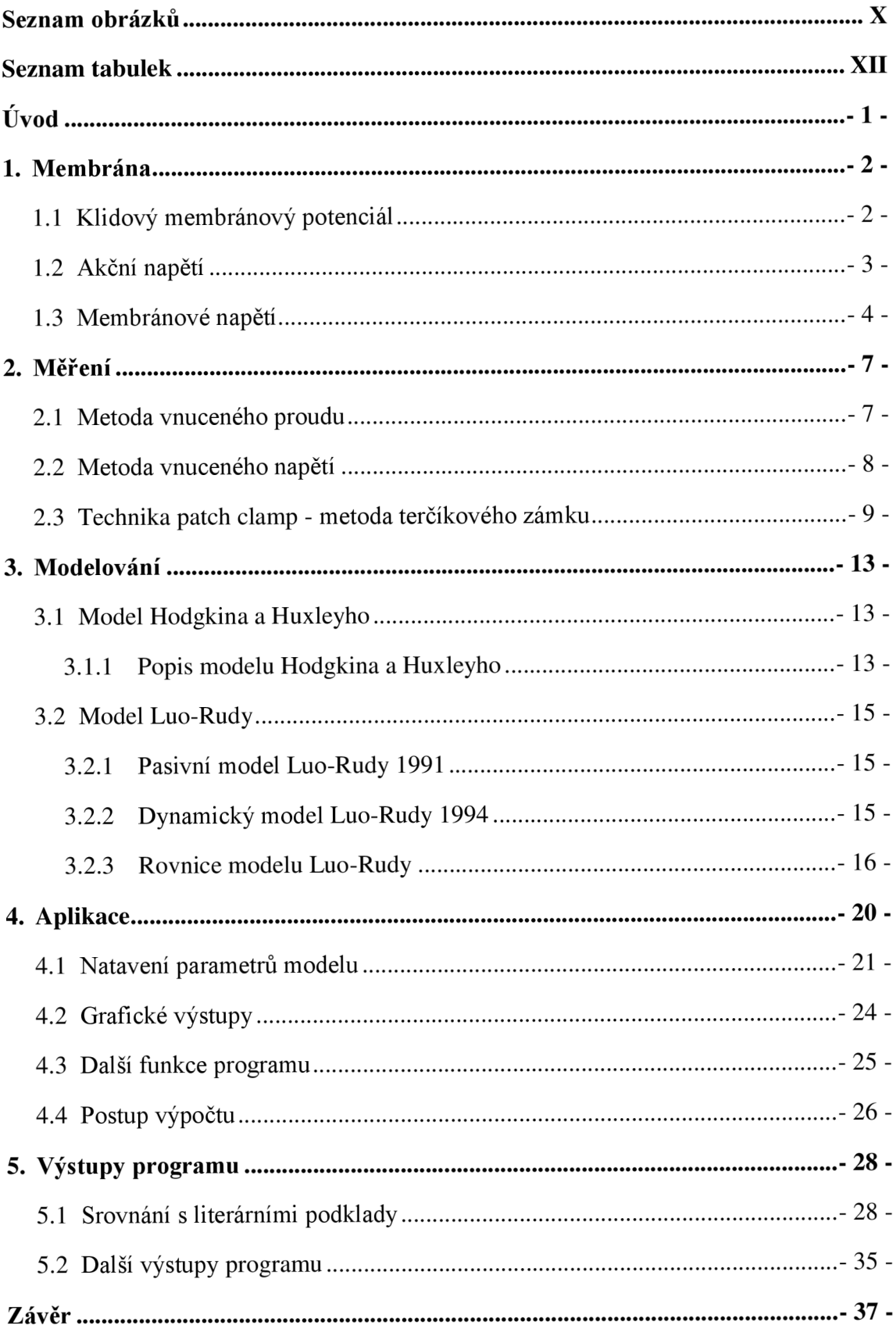

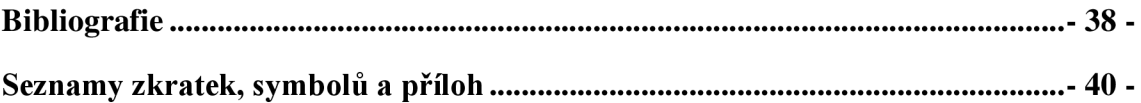

## **Seznam obrázků**

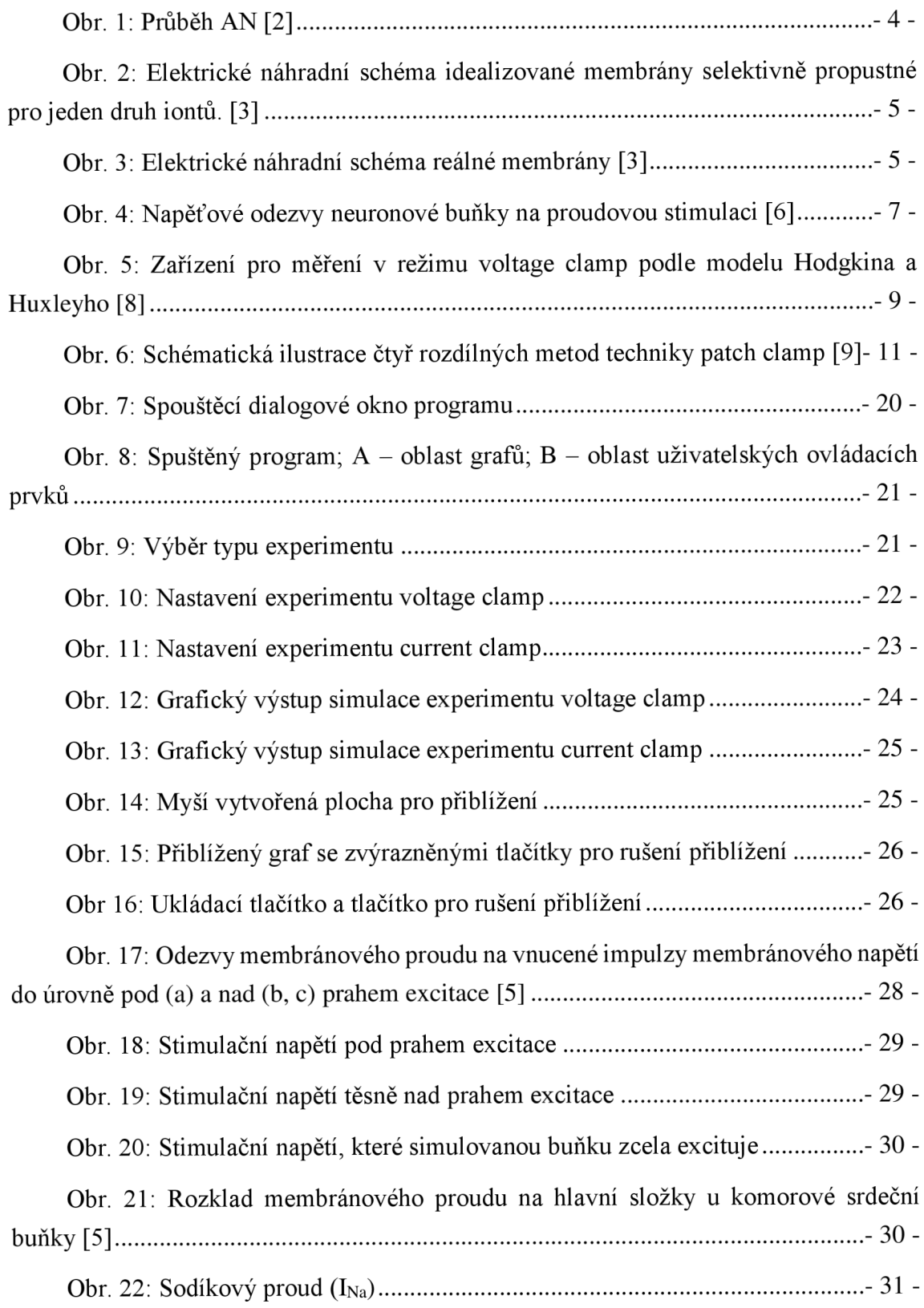

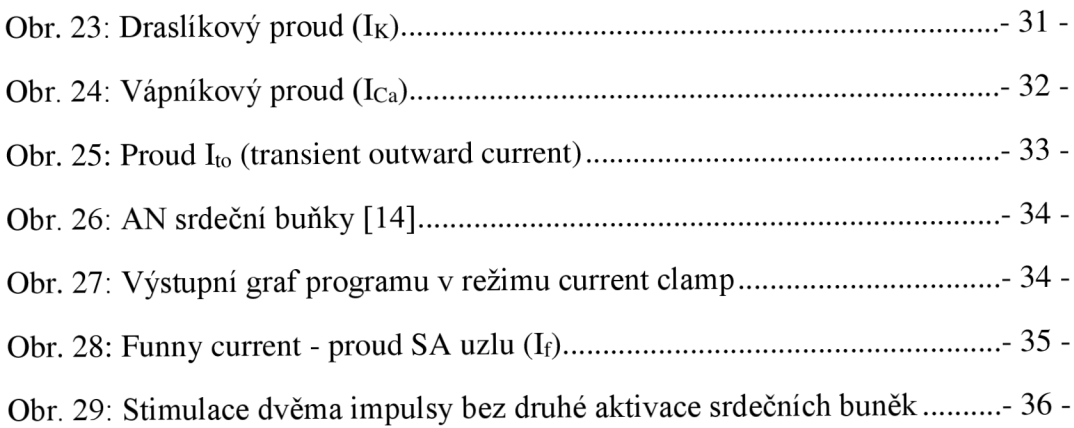

# **Seznam tabulek**

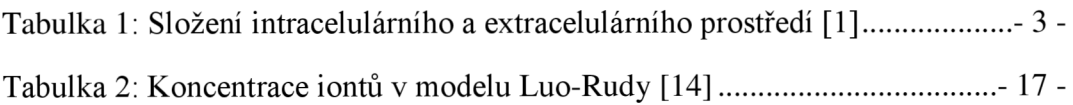

#### *F*  **Uvod**

Jakákoli vědecká či lékařská činnost na buněčné úrovni doznala za posledních šedesát let velkého rozvoje. Získání informací – komunikace, chemické a elektrické procesy – z izolovaných buněk je důležité v mnoha oborech, ale především v lékařství, kde tyto informace mohou sloužit k vývoji léků a podobně. Elektrické procesy na izolovaných buňkách lze snímat několika metodami, které jsou popsány a vysvětleny v této práci. Měření dějů na buňkách umožnilo vytvořit jejich matematické modely, díky kterým se získáme nové poznatky o fungování buněk, buněčných systémů a celého těla.

V první kapitole této bakalářské práce se seznámíme se základními principy fungování buňky z elektrického hlediska. Dozvíme se o tom, co je to klidový membránový potenciál a jak vzniká akční a membránové napětí.

V další kapitole si objasníme jednotlivé typy měření elektrických dějů na buňce, jimiž je metoda vnuceného proudu a metoda vnuceného napětí, a vysvětlíme si techniku snímání signálů z buňky zvanou metoda terčíkového zámku, anglicky *patch clamp*, jež je v dnešní době hojně používanou technikou pro získávání elektrických informací jak z povrchu buněčné membrány, tak z nitra celé buňky

Třetí kapitola podrobně popisuje dva významné matematické modely, které jsou využívány v modelování buněčných dějů. Jedná se o model Alana Lloyda Hodgkina a Andrewa Huxleyho a o model Ching-Hsinga Lua a Yorama Rudyho. První model byl vypracován roku 1963 a popisuje principy chování elektrických vlastností nervové buňky. Druhý byl vypracován o osmadvacet let později a popisuje elektrické vlastnosti buňky srdeční. Na tomto modeluje založen program vytvořený v rámci této práce.

Kapitola čtyři popisuje vytvořený program. Ukazuje, jaká nastavení může uživatel využít, jaké jsou grafické výstupy a jaké funkce má. Dále seznamuje se základním principem fungování zdrojového kódů.

Poslední kapitola srovnává získané výsledky s literárními podklady a popisuje ostatní výstupy.

### **1. Membrána**

Buněčné membrány jsou tvořeny fosfolipidovou dvouvrstvou, do které jsou zanořeny proteiny. Ty slouží jako pumpy, iontové kanály, apod.

Mezi základní funkce buněčné membrány patří oddělení intracelulárního a extracelulárního prostředí, transport látek, propustnost, dynamika membránových molekul, zpracování informací a elektrické vlastnosti. [1]

Na každé buněčné membráně můžeme měřit membránový potenciál, který je dán nerovnoměrným rozdělením iontů v intracelulárním a extracelulárním prostoru. [2]

#### **1.1 Klidový membránový potenciál**

Na buněčných membránách při fyziologickém klidu vzniká klidový membránový potenciál (KMP). Ten je dán nerovnoměrným rozložením základních fyziologických iontů (K<sup>+</sup>, Na<sup>+</sup>, Cl<sup>-</sup> a Ca<sup>2+</sup>) v intracelulárním a extracelulárním prostředí. [1][2]

KMP má hodnotu mezi -50 mV a -100 mV. Vnitřní prostředí buňky má záporný potenciál vzhledem k vnějšímu prostředí buňky. [2]

Na udržování KMP se podílí aktivní a pasivní transport. Aktivním transportem se přesouvají v Na<sup>+</sup> z buňky a K<sup>+</sup> do buňky pomocí tzv. Na<sup>+</sup> - K<sup>+</sup> - ATPázy. Pasivní transport funguje na principu difúze, která je umožněna pomocí koncentračního gradientu a pouze pro ionty menších rozměrů.

Rovnovážný potenciál je vypočten pomocí rovnice:

$$
V_X = \frac{RT}{F} * \ln \frac{[X]_e}{[X]_i} \tag{1}
$$

kde  $V_x$ je potenciál iontů X, R plynová konstanta, T absolutní teplota, F Faradayova konstanta, a ln $\frac{[X]_e}{[X]_e}$  je přirozený logaritmus poměru koncentrace v extracelulárním a intracelulárním prostředí. [1][2]

*Tabulka 1: Složení intracelulárního a extracelulárního prostředí [1]* 

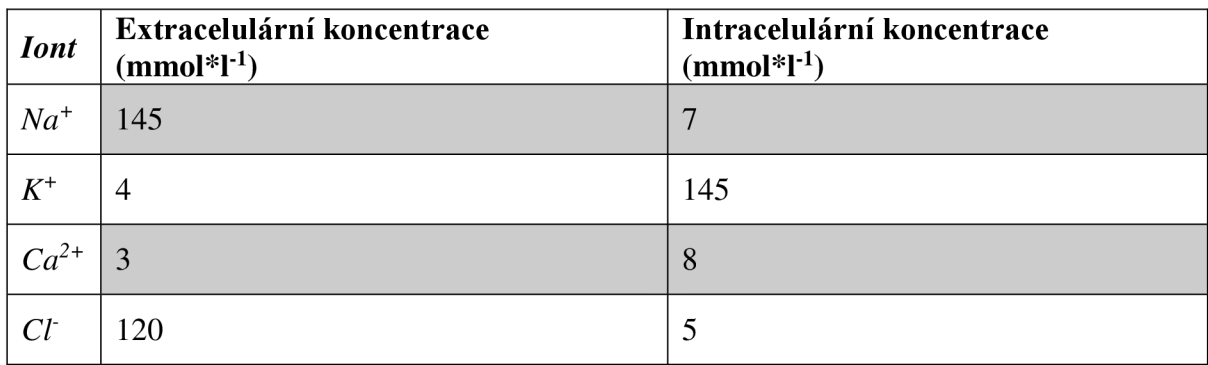

Tabulka udává fyziologické rozložení základních iontů uvnitř a vně buňky, které bychom použili při výpočtu KMP pomocí rovnice (1)

### **1.2 Akční napětí**

Vznik akčního napětí (AN) je způsoben podrážděním buňky, což je zapříčiněno překročením prahového napětí buňky. Tím dojde k otevření iontových kanálů, změně poměrů iontů v intracelulárním a extracelulárním prostředí a vzniku AN .

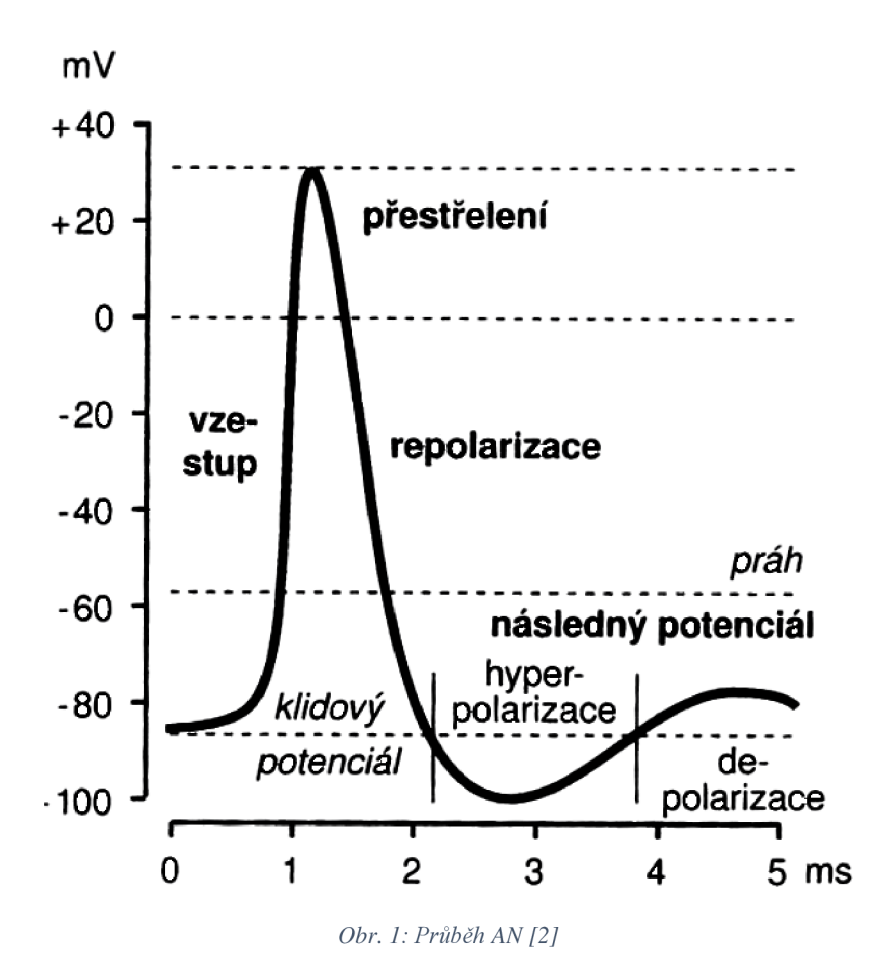

Na Obr. 1 můžeme vidět celý průběh AN . První fází je depolarizace, která je vyvolána nadprahovým podmětem a otevřením iontových kanálů pro sodné kationty. Při překročení nulové hladiny dojde k transpolarizaci (vnitřek buňky má v tu dobu kladnější potenciál, než vnější prostředí). Následuje repolarizace, která je způsobena uzavřením sodíkových kanálů. Následnou hyperpolarizaci vyrovnají pasivní membránové přenašeče, čímž dojde k ustálení na klidovém membránovém potenciálu. [1]

### **1.3 Membránové napětí**

Membránu si můžeme představit, jako soustavu elektronických součástek, kde propustnost každého kanálu pro specifický iont je charakterizována vodivostí  $g_x$  zapojenou do série s napěťovým článkem  $U_x$  a tento celek paralelně připojen na kapacitu membrány C, jak můžeme vidět na Obr. 2.

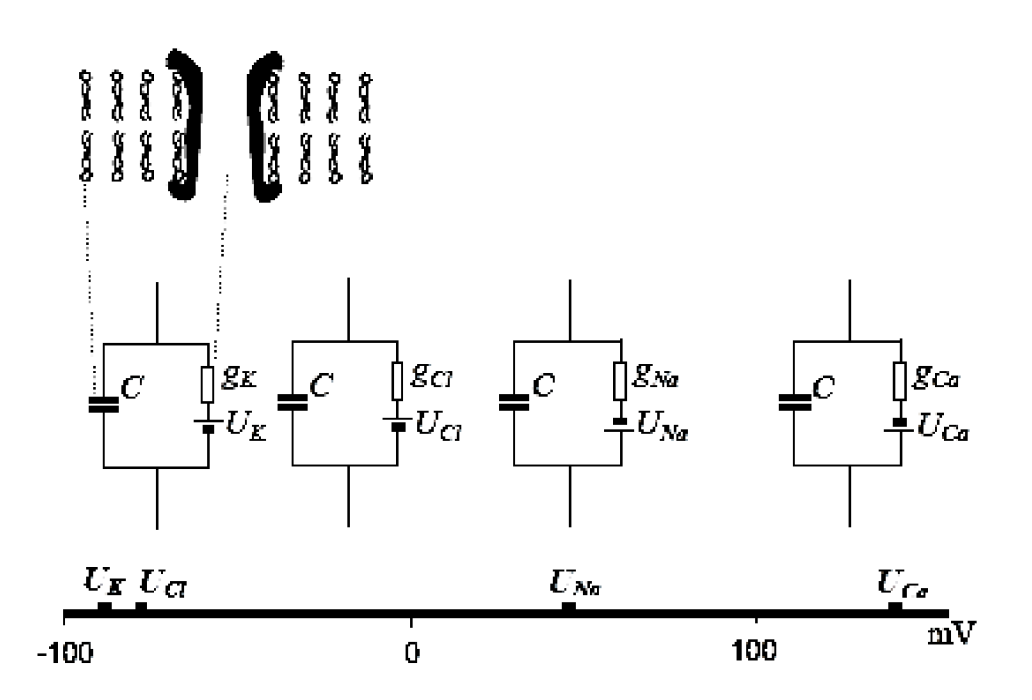

*Obr. 2: Elektrické náhradní schéma idealizované membrány selektivně propustné pro jeden druh iontů. [3]* 

Když si všechna náhradní schémata iontových kanálů spojíme do jednoho, dostaneme náhradní schéma celé buněčné membrány (Obr. 3).

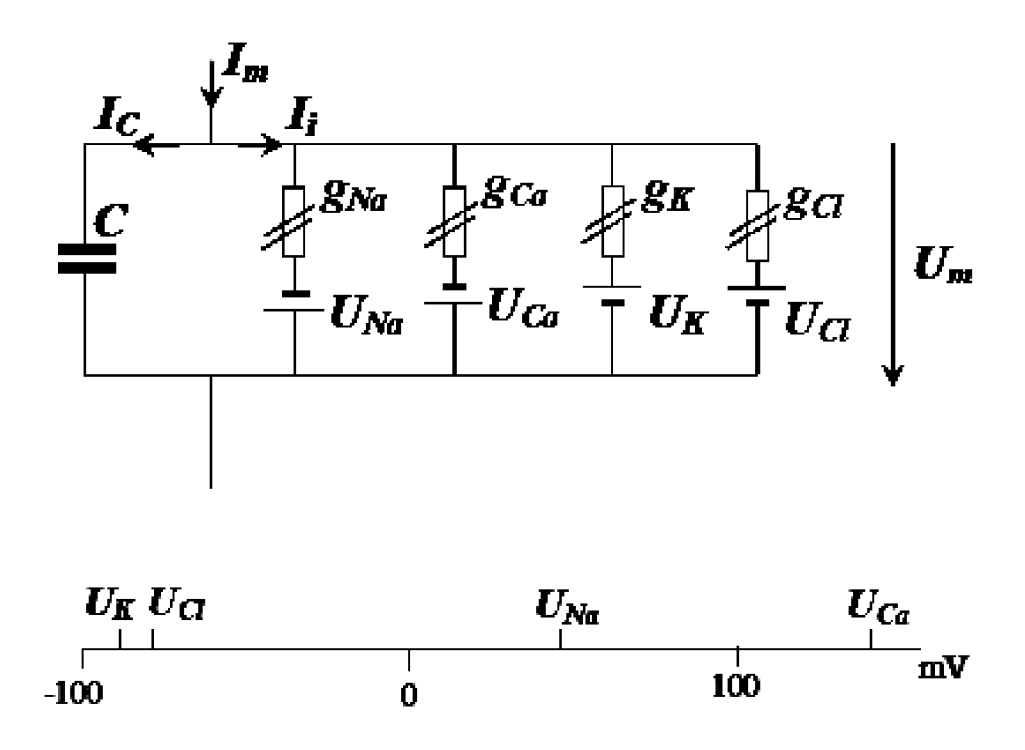

*Obr. 3: Elektrické náhradní schéma reálné membrány [3]* 

Ze schématu můžeme vyjádřit celkový membránový proud jako

$$
I_m = I_c + I_i \tag{2}
$$

kde

$$
I_C = C * \frac{dU_m}{dt} \tag{3}
$$

$$
I_i = I_{Na} + I_K + I_{Ca} + I_{Cl}
$$
\n<sup>(4)</sup>

$$
I_{Na} = g_{Na} * (U_m - U_{Na})
$$
\n<sup>(5)</sup>

$$
I_K = g_K * (U_m - U_K) \tag{6}
$$

$$
I_{Ca} = g_{Ca} * (U_m - U_{Ca})
$$
\n<sup>(7)</sup>

$$
I_{Cl} = g_{Cl} * (U_m - U_{Cl})
$$
\n
$$
(8)
$$

Když dosadíme za  $U_m = U_{mk}$ , odvodíme si z předešlých rovnic vztah pro klidové membránové napětí

$$
U_{mk} = \frac{g_{Na} * U_{Na} + g_{K} * U_{K} + g_{Ca} * U_{Ca} + g_{Cl} * U_{Cl}}{g_{Na} + g_{K} + g_{Ca} + g_{Cl}}
$$
(9)

### **2. Měření**

Značný rozvoj zaznamenalo měření na buněčných membránách roku 1949 díky vynálezu skleněných mikroelektrod. Tyto elektrody jsou vyráběny tažením skleněné kapiláry, která je uprostřed nahřáta na tavnou teplotu skla. Tím vzniknou dvě stejné mikrokapiláry o průměru hrotu menším než 1 um, které se naplní pipetovým roztokem, vloží se do nich kovový drátek a jsou připraveny k měření. [4] [5]

Nejčastěji používanými měřícími metodami jsou *current clamp* (metoda vnuceného proudu) a *voltage clamp* (metoda vnuceného napětí).

#### **2.1 Metoda vnuceného proudu**

Metoda vnuceného proudu je metoda měření, která zahrnuje měření rozdílu napětí na buněčné membráně, když je do buňky pouštěn konstantní kladný nebo záporný proud. Příklad napěťové odezvy můžeme vidět na Obr. 4. Využíváme ji buď k pochopení toho, jak může být neuron excitovaný, nebo ke studiu chování membránového potenciálu, což je důležité například pro porozumění, jak neurony reagují na neutransmitery, které působí na otevírání membránových iontových kanálů.

$$
\text{MUNINIV}
$$

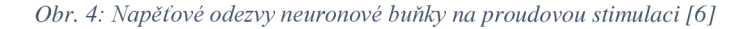

K určení jednoduchého vztahu mezi přiloženým proudem (I), záznamem napětí (U) a vstupním odporem membrány (R) můžeme použít Ohmův zákon (U = I\*R). Pokud je transmiter aplikován do buňky, změna velikosti odezvy napětí odpovídá podráždění proudovým impulsem při iontové vodivosti  $(g = 1/R)$ . Postupnou změnou amplitudy proudové stimulace v určitém rozmezí můžeme získat skupinu odpovědí napětí a sestrojit křivku závislosti napětí na proudu (V-I). Tato křivka poskytuje více informací o celkovém proudu přecházejícím přes membránu neuronu v různých hodnotách membránového potenciálu. Jakýkoliv zásah do buněčného prostředí, který upravuje iontovou vodivost, bude měnit i sklon

a tvar křivky V-I. Snížení sklonu křivky V-I ukazuje zvýšenou iontovou vodivost, strmější sklon křivky značí sníženou vodivost.

V praxi probíhá měření tak, že se za pomoci mikromanipulátoru zavede skleněná tenká mikroelektroda do konkrétní buňky. Penetrace buňky je signalizována náhlým přechodem na velké záporné napětí (asi -70 mV), doprovázené zvýšením vstupního odporu. Druhá elektroda je referenční a leží mimo buňku. Při této metodě měření se zaznamenává odezva membránového napětí na proudové stimulaci. Cílem je získat průběh změny membránového napětí podle velikosti stimulačního proudu. [7]

#### **2.2 Metoda vnuceného napětí**

Metoda vnuceného napětí byla vymyšlena Kenethem Colem a Curtisem a zdokonalili ji Hodgkin, Huxley a Katz. Její princip je takový, že nastavíme na buňce membránový potenciál na určitou hodnotu a tuto úroveň stimulace udržujeme. Výstupem je záznam proudové odezvy buněčné membrány.

Do buňky jsou tedy zavedeny dvě mikroelektrody. První elektroda snímá membránové napětí a toky proudů proti zemnící elektrodě, která je umístěna v extracelulárním prostoru. Elektroda je dále připojena na zesilovač. Druhá elektroda je připojena ke zdroji napětí a je na ní nastavena a udržována úroveň potenciálu.

Díky specifickým blokátorům je možno blokovat jednotlivé proudové kanály, což Hodgkinovi a Huxleimu pomohlo analyzovat jednotlivé proudy v průběhu podráždění buňky.

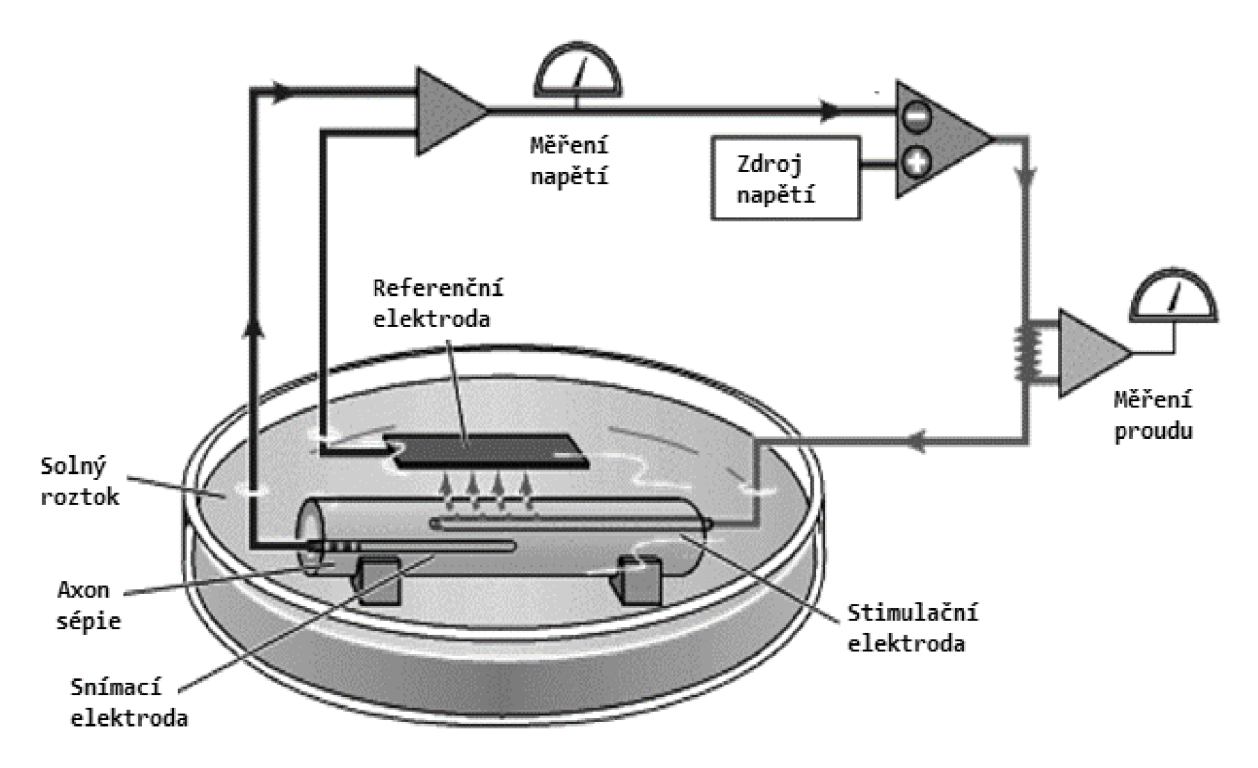

*Obr. 5: Zařízení pro měření v režimu voltage clamp podle modelu Hodgkina a Huxleyho [8]* 

Realizaci jejich pokusu můžeme vidět na Obr. 5, kde do obřího axonu sépie zavedli dva drátky, kde jeden použili jako snímací a druhý jako stimulační elektrodu.

Postupným blokováním jednotlivých proudových kanálů rozložili AN na jednotlivé příspěvky proudů a dokázali tím, že k překmitu do kladných hodnot dochází díky tokům sodíkového proudu. [8]

#### **2.3 Technika patch clamp - metoda terčíkového zámku**

S technikou *patch clamp* přišli Ervin Neher a Bert Sackmen v letech 1976-1981. Roku 1991 jim za ni byla udělena Nobelova cena.

Princip techniky spočívá v tom, že skleněná mikroelektroda, zvaná mikropipeta, která má hrot o průměru  $0,5 - 1 \mu m$ , se přiblíží k předem enzymaticky vyčištěné buněčné membráně a vytvoří spojení v řádu desítek MΩ. I přesto, že je tato impedance poměrně velká, v rámci velikosti hrotu mikropipety je spojení volné a proud tekoucí přes mikropipetu zahrnuje i proudy, které do mikroelektrody vstupují na nedoléhajících místech mezi mikropipetou a buněčnou membránou.

Pokud způsobíme podtlak v mikroelektrodě, dosáhneme toho, že hrot přilne k buněčné membráně téměř dokonale a my získáme spojení s impedancí  $10 - 100$  G $\Omega$ . Toto spojení nazýváme *gigaseal* a díky němu můžeme měřit jen požadované proudy.

Existuje několik technik, které se v technice *patch clamp* používají:

- *Cell-attached recording,* Obr. 6 **(A)** jedná se o spojení mikropipety s buněčnou membránou, které vznikne díky podtlaku v mikropipetě, jak je popsáno výše. Sání způsobující podtlak je obvykle uvolněno po dosažení požadovaného stavu, tj. mikropipetou snímáme pouze tu část membrány, která je přisátá k mikropipetě.
- *Whole-cell recording, Obr.* 6 (B) tím, že v metodě přisátí k buňce zvýšíme podtlak, způsobíme prasknutí buněčné membrány, díky čemuž bude mít mikropipeta přístup do vnitřního prostředí buňky a stále bude zachován *gigaseal,*  jenom odpor mikroelektrody klesne na hodnotu  $2-20$  M $\Omega$ . V tomto případě měříme iontové proudy z celé buňky. Tato technika je velmi podobná technice s běžnými vpichovými elektrodami, ale na rozdíl od nich je použitelná i na buňkách o malých rozměrech.
- *Outside-out patch,* Obr. 6 (C) v této metodě necháme buněčnou membránu prasknout a po té mikropipetu odtahujeme od buňky. Během odtahování se membrána napíná, dokud nepraskne a část z ní zůstane na mikropipetě. Tato část se spojí v jednolitou membránu a dostaneme tak vnitřní stranu membrány do vnějšího prostředí. Díky tomu ji můžeme vystavovat různým látkám a zkoumat chování extracelulárních receptoru.
- *Inside-out patch,* Obr. 6 (D) tato metoda nezpůsobí protržení membrány, pouze její část mikropipetou odtahujeme směrem od buňky, dokud nepraskne. Membrána se opět spojí a tak ji krátce vystavíme vzduchu a tím ji rozpojíme. Další možností je provádět odtržení ve vápníkovém roztoku, čím zabráníme membráně ve spojení. Tato metoda může být využita pro zkoumání cytoplazmatické regulace iontových kanálů.

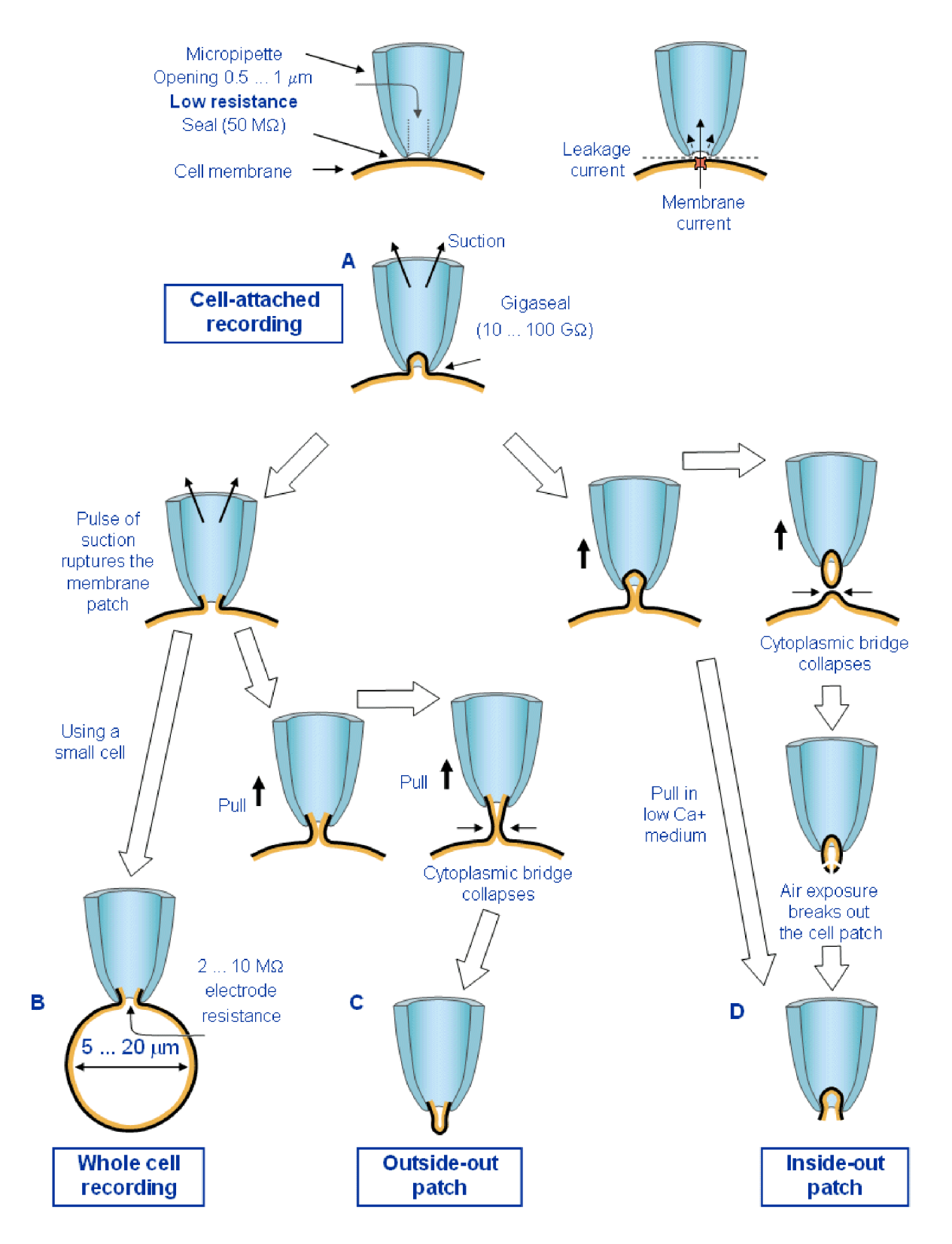

*Obr. 6: Schématická ilustrace čtyř rozdílných metod techniky patch clamp [9]* 

Technika patch clamp se využívá pro záznamy aktivity jednoho iontového kanálu na membráně buňky nebo organely, studium proudů určitého typu z jedné buňky, měření změn v kapacitě membrány a k identifikaci iontových kanálů. Dále můžeme použít skenovací *patch clamp* ke studiu prostorového uspořádání iontových kanálů na membráně nebo malých buněčných struktur. [8] [9]

### **3. Modelování**

V předchozí kapitole bylo popsáno, jak můžeme získat průběh napětí a proudu z buněčné membrány pomocí laboratorní techniky a skutečných preparátů. Pokud ovšem nedisponujeme potřebnou technikou nebo reálnou buňkou, ze které bychom snímali potřebné údaje, musíme použít náhradu, kterou může být matematický model.

Modelování je činnost spočívající v idealizaci a zjednodušování reálného světa. Existuje několik typů modelů. Pro simulaci našeho problému se nejlépe hodí model matematický, jímž se rozumí nějaká formalizovaná teorie. Jde tedy o nalezení takového matematického aparátu, který odpovídá modelované skutečnosti a přitom respektuje účel, ke kterému byl model konstruován. [10]

Základní matematický popis elektrické aktivity na buňkách vytvořili Alan Lloyd Hodgkin a Andrew Huxley. Jejich model byl roku 1963 oceněn Nobelovou cenou.

V roce 1991 Ching-Hsing Luo a Yoram Rudy vytvořili matematický model, který je založený na modelu Hodkina a Huxleyho, a který využívám ve svém programu. [11]

#### **3.1 Model Hodgkina a Huxleyho**

V roce 1952 se povedlo anglickým badatelům A . L. Hodgkinovi a A . F. Huxleymu změřit membránové napětí na nervových vláknech sépie. Jejich výzkum byl završen prvním popisem membránových proudů  $I_{Na}$ ,  $I_{K}$  a  $I_{L}$ , celkového membránového proudu a vztahem pro výpočet změn membránového napětí. Roku 1963 dostali spolu s australským neurofyziologem J. C. Ecclesem Nobelovu cenu za fyziologii. [12]

#### **3.1.1 Popis modelu Hodgkina a Huxleyho**

Hodgkin a Huxley definovali iontové proudy na základě Ohmova zákona pomocí vodivosti membrány pro sodíkové kationty jako

$$
I_{Na} = g_{Na} * (E - E_{Na}) \tag{10}
$$

a pro draslíkové kationty

$$
I_K = g_K * (E - E_K) \tag{11}
$$

- 13 -

kde g<sub>Na</sub> a g<sub>K</sub> označují vodivost pro daný iont, E hodnotu membránového napětí a E<sub>Na</sub> a E<sub>K</sub> hodnotu potenciálu pro daný iont.

Pro popis časového průběhu Hodgkin a Huxley definovali aktivační proměnnou m a inaktivační proměnnou *h.* Obě proměnné jsou funkcí času:

$$
m = m_{\infty} - (m_{\infty} - m_0) * e^{\frac{t}{\tau_m}}
$$
 (12)

$$
h = h_{\infty} - (h_{\infty} - h_0) * e^{\frac{t}{\tau_h}}
$$
\n(13)

kde *m* a *h* popisují časovou závislost proudu, m<sub>o</sub> a h<sub>o</sub> jeho počáteční hodnotu v čase 0, m<sub>∞</sub> a h<sub>∞</sub> jeho rovnovážnou polohu a  $\tau_m$  a  $\tau_h$  časovou konstantu aktivace.

Pravděpodobnost, že je membrána propustná pro sodíkové kationty je *m 3 h.* Časová závislost vodivosti pro sodík je tedy:

$$
g_{Na} = \overline{g_{Na}} * m^3 * h \tag{14}
$$

kde  $\overline{g_{Na}}$  je maximální hodnota vodivosti pro Na<sup>+</sup>.

Z předcházejících rovnic (10), (12), (13) a (14) vyvodíme Hodgkin-Huxleyho rovnici pro sodíkový proud:

$$
I_{Na} = \overline{g_{Na}} * m^3 * h * (E - E_{Na})
$$
 (15)

Pro popis vodivosti draslíku přes membránu stanovili Hodgkin a Huxley proměnnou *n,*  jenž je opět závislá na čase.

$$
n = n_{\infty} - (n_{\infty} - n_0) * e^{\frac{t}{\tau_n}}
$$
\n(16)

Pravděpodobnost pro průchod draslíkových kationtů přes membránu je *n 4* a vodivost vypočteme jako:

$$
g_K = \overline{g_K} * n^4 \tag{17}
$$

a Hodgkin-Huxleyho rovnice pro draslíkový proud je tedy

$$
I_K = \overline{g_K} * n^4 * (E - E_K) \tag{18}
$$

Celkový proud vyjádříme jako součet proudů draslíkového a sodíkového spolu se zbytkovým proudem *h,* který závisí pouze na napětí. [13]

$$
I = \overline{g_{Na}} * m^3 * h * (E - E_{Na}) + \overline{g_K} * n^4 * (E - E_K) + \overline{g_L}(E - E_L)
$$
(19)

#### **3.2 Model Luo-Rudy**

Modely Luo-Rudy byly publikované roku 1991 (pasivní model) a 1994 (aktivní model) ve vědecké publikaci *Circilation Research.* 

Na začátku osmdesátých let nebyly srdeční buňky popsány tak dobře, jako buňky neuronové, zvlášť pokud se jednalo o vápníkové kanály. V tomto období se Dr. Luo věnoval simulacím srdeční arytmie, ale modely AN na srdečních buňkách byly buďto zastaralé anebo těžko použitelné. To ho motivovalo k vytvoření vhodného modelu srdeční buňky pro výzkum arytmií. Práce na novém modelu začala, když se v roce 1998 přidal k týmu Dr. Rudyho. [11]

#### **3.2.1 Pasivní model Luo-Rudy 1991**

Model Luo-Rudy publikovaný v roce 1991 je nazýván pasivním modelem, protože iontová koncentrace uvnitř modelové buňky je neměnná. Jako model vhodný pro klinické využití, by mohla být použita přímo živá buňka, ale prvním krokem Dr. Lua bylo zlepšení pasivního modelu buňky. [11]

Roku 1991 byl publikovaný pasivní model Luo-Rudyho, ve kterém byl vylepšený sodíkový a draslíkový proud. Přesto, že vápníkový proud zůstal v nezměněné podobě tak, jak ho navrhly Beeter a Reuter v osmdesátých letech dvacátého století, zažil model velký úspěch na poli vědy a bylo možné ho používat ke klinickým účelům. To dodalo Dr. Luovi chuť pokračovat ve vývoji modelu. [11] [14]

#### **3.2.2 Dynamický model Luo-Rudy 1994**

K vytvoření modelu skutečné buňky je potřeba vzít ohled na iontové pumpy, které slouží k zabezpečení rovnováhy iontů mezi intracelulárním a extracelulárním prostředím, což znamená, že ionty se musí po podráždění AN vrátit na místo, odkud byly vypuzeny. Při podráždění srdeční buňky AN se draslíkové ionty dostanou z buňky do vnějšího prostředí, zatímco sodíkové ionty se naopak z vnějšího prostředí dostanou dovnitř do buňky. Navíc vápníkové ionty proniknou z nitra buňky do extracelulárního prostoru a taktéž do sarkoplazmatického retikula, čímž způsobí kontrakci svalu, což je hlavní funkce lidského srdce. Proto jsou iontové kanály v buněčných membránách a v sarkoplazmatickém retikulu důležité k zachování iontové rovnováhy uvnitř buňky. Naštěstí pro Dr. Lua bylo v osmdesátých letech dvacátého století naměřeno velké množství experimentálních dat srdeční buňky, která shromáždil a použil jako komponenty pro svůj model srdeční buňky.

V roce 1991 byl nejvíce diskutovaným problémem při sestavování srdečního buněčného modelu iontový kanál pro vápníkové ionty. Dr. Luo se rozhodl tento problém vyřešit. Zaměřil se na vápníkové kanály a zvlášť na sodno-vápenatý výměník. Jeho experimenty jednak pomohly ostatním vědcům ve výzkumu a také mu umožnily pokročit v tvorbě dynamického modelu.

Model, který nakonec vytvořil, obsahoval nejen sodíkové, draslíkové a vápníkové pumpy, vápníkový kanál typu L, nespecifikovaný kanál aktivovaný vápníkem a membránové výměníky, ale také kanál řízeného uvolňování vápníku a vápníkové kanály na membráně sarkoplasmatického retikula s vápníkovým zásobníkem. [11] [15]

#### **3.2.3 Rovnice modelu Luo-Rudy**

Obecný postup je založen na numerické rekonstrukci komorového AN za použití následující diferenciální rovnice, která popisuje rychlost změny membránového potenciálu

$$
\frac{dV}{dt} = -\frac{1}{C_m}(I_i + I_{st})\tag{20}
$$

kde  $C_m$  je kapacita membrány, I<sub>st</sub> je stimulační proud a I<sub>i</sub> zahrnuje iontový proud, který se skládá z šesti jednotlivých proudových složek, jimiž je rychlý sodíkový proud  $(I_{Na})$ , pomalý vápníkový proud ( $I_{Ca}$ ), časově závislý draslíkový proud ( $I_{K}$ ), časově nezávislý draslíkový proud  $(I_{K1})$ , draslíkový proud závislí na fázi plató  $(I_{Kp})$  a časově nezávislý proud pozadí  $(I_{bg})$ . Iontové proudy jsou závislé na iontových kanálech a mění membránový potenciál, jenž následně ovlivňuje iontové kanály a proudy. [14]

Diferenciální rovnice jsou ve tvaru:

$$
\frac{dy}{dt} = \frac{y_{\infty} - y}{\tau_y} \tag{21}
$$

kde

$$
\tau_y = \frac{1}{\alpha_y + \beta_y} \tag{22}
$$

$$
y_{\infty} = \frac{\alpha_y}{\alpha_y + \beta_y} \tag{23}
$$

kde y reprezentuje jakoukoli aktivační proměnnou,  $\tau_y$  představuje časovou konstantu a y<sub>∞</sub> je hodnot aktivace v ustáleném stavu dané aktivační proměnné.  $\alpha_y$  a  $\beta_y$  jsou napěťově závislé rychlostní konstanty.  $\alpha_{K1}$  a  $\beta_{K1}$  jsou navíc závislé na extracelulární koncentraci draslíku.

Všechny iontové proudy jsou počítány pro 1 cm<sup>2</sup> z membrány. Kapacita membrány je stanovena na 1  $\mu$ F $*$ cm<sup>-2</sup>. Všechny výpočty jsou stanoveny z experimentálních dat získané při teplotě 37°C. Koncentrace iontů v tomto modelu jsou uvedeny v tabulce dole.

| <b><i>Iont</i></b> | Extracelulární koncentrace [mM] | Intracelulární koncentrace [mM]                              |
|--------------------|---------------------------------|--------------------------------------------------------------|
| $K^+$              | 5,4                             | 145                                                          |
| $Na^{+}$           | 140                             | 18                                                           |
| $Ca^{2+}$          | 1,8                             | proměnná hodnota, jako počáteční hodnota zvoleno $2x10^{-4}$ |

*Tabulka 2: Koncentrace iontů v modelu Luo-Rudy [14]* 

Předpokládáme, že krátkodobá stimulace nemá znatelný vliv na iontové prostředí buňky za normálních podmínek, a proto se iontové koncentrace v tomto modelu nemění dynamicky.

Model rychlého sodíkového kanálu obsahuje aktivační (m) a inaktivační *(h)* parametry. Formulace těchto parametrů je založena na údajích ze srdečních buněk kuřecích embryí. Tyto data ovšem nezahrnovala pomalý inaktivační parametr (j). Ten byl stanoven pomocí pozdějších experimentů. Rovnice pro sodíkový proud je:

$$
I_{Na} = \overline{G_{Na}} * m^3 * h * j * (V - E_{Na})
$$
 (24)

kde  $\overline{G_{Na}}$  je maximální vodivost sodíkového kanálu (stanoven na 23 mS\*cm<sup>-2</sup>), E<sub>Na</sub> je membránové napětí sodíku (stanovené jako (RT/F) \* ln ([Na]e/[Na]i)) a *m, h* a *j* jsou popsány výše a jsou vypočteny pomocí rovnice (21).

Pomalý vápníkový proud je popsán rovnicí:

$$
I_{Ca} = \overline{G_{Ca}} * d * f * (V - E_{Ca})
$$
 (25)

kde  $\overline{G_{Ca}}$  je maximální vodivost vápníkového kanálu, d je aktivační konstanta, f značí inaktivační konstantu a  $E_{Ca}$  se vypočte jako (RT/F) \* ln ([Na] $\sqrt{[Na]_2}$ .

Experimentálně byly zjištěny dva poznatky:

- časově závislý draslíkový proud je řízen časově závislou aktivační bránou (x) a časově nezávislou inaktivační bránou (xi), z nichž ani jedna není závislá na koncentraci draslíkových iontů v extracelulárním prostředí.
- vodivost jednoho kanálu je prímo úměrná  $\sqrt{[K]}_e$ .

Rovnice pro výpočet časově závislého draslíkového proudu:

$$
I_K = \overline{G_K} * X * X_i * (V - E_K)
$$
\n<sup>(26)</sup>

kde závislost *[K]<sup>e</sup>* zavedeme prostřednictvím:

$$
\overline{G_K} = \sqrt{\frac{[K]_e}{5,4}}\tag{27}
$$

 $\rm{a}$ 

$$
E_K = \frac{R * T}{F} * \ln\left(\frac{[K]_e + PR_{NAK} * [Na]_e}{[K]_i + PR_{NAK} * [Na]_i}\right)
$$
(28)

kde *PR<sub>NaK</sub>* = 0,01833 je poměr propustnosti iontů Na a K. S použitím uvedené hodnoty  $PR_{Nak}$  a  $[K]_e = 5,4$  mM je membránové napětí draslíku E<sub>K</sub> = -77 mV.

S použitím *patch clamp* techniky byly dokázané dvě důležité vlastnosti časově nezávislého draslíkového proudu:

- odmocnina vodivosti jednoho kanálu je závislá na koncentraci draslíkových iontů extracelulárního prostředí
- membránové napětí draselných iontů je téměř shodné jako Nernstův potenciál pro draslíkové ionty, tedy draslík má vysokou senzitivitu

Na základě těchto poznatků byl definován časově nezávislý draslíkový proud jako:

$$
I_{K1} = \overline{G_{K1}} * K_{1\infty} * (V - E_{K1})
$$
\n<sup>(29)</sup>

kde

$$
E_K = \frac{R * T}{F} * \ln \frac{[K]_e}{[K]_i}
$$
\n
$$
(30)
$$

$$
K_{1_{\infty}} = \frac{\alpha_{K1}}{\alpha_{K1} + \beta_{K1}}\tag{31}
$$

$$
\overline{G_{K1}} = 0.6047 \sqrt{\frac{[K]_e}{5,4}}
$$
 (32)

Dále byl definován draslíkový proud závislí na fázi plato jako:

$$
I_{Kp} = \overline{G_{Kp}} * K_p * (V - E_{Kp})
$$
\n(33)

kde  $G_{Kp} = 0.0183$ ,  $E_{Kp} = E_{K1}$  a  $K_p = 1 / {1 + \exp[(7.488 - V) / 5.98]}$ .

Nakonec byl definován proud pozadí rovnicí:

$$
I_{bg} = \overline{G_{bg}} * (V - E_{bg})
$$
\n(34)

Tento proud je závislý pouze na změně AN a kde  $G_{ba} = 0.03921$  a  $E_{bg} = -59.87$  mV.

## **4. Aplikace**

Celá aplikace je psána jazykem C# v programovém prostředí Visual Studio Express 2013 pro Windows Desktop od společnosti Microsoft s licencí freeware pomocí technologie WPF (Windows Presentation Foundation), což je rozhraní, které umožňuje návrh a zobrazení uživatelského prostředí. Je to nástupce technologie WinForm, oproti které umožňuje programátorovi plně individualizovat aplikaci podle jeho požadavků. [16]

Program je zkompilován do jediné spustitelné aplikace s příponou exe. Lze jej spustit na počítačích s operačním systémem Windows s nainstalovaným Framework 3.0 nebo vyšším a nepotřebuje žádné další programy.

Při spuštění programu se jako první zobrazí úvodní okno (Obr. 7), kde je uveden název školy, fakulta, název programu, jméno autora a rok vytvoření a na jehož pozadí se provádí výpočty s výchozími předem definovanými hodnotami.

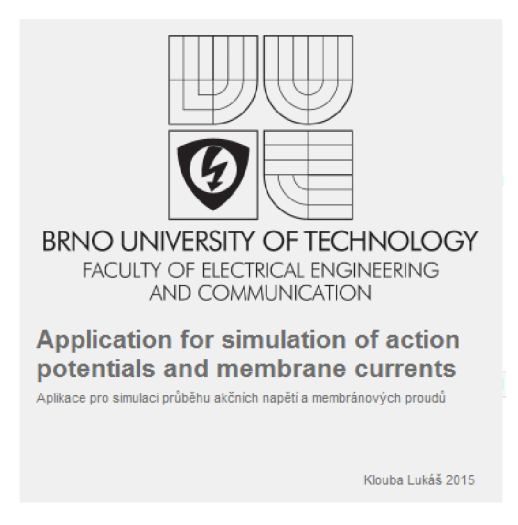

*Obr. 7: Spouštěcí dialogové okno programu* 

Následně se spustí samotný program, který je rozdělen na dvě pomyslné části, jak je patrné na Obr. 8. Oblast A, vyznačená na obrázku červenou barvou, je část programu, kde pozorujeme vypočítané průběhy. Jedná se o část zobrazující grafy. Druhá, zelená oblast B slouží uživateli ke změně parametrů modelu, přepínání mezi metodami a ukládání grafů ve formě obrázku.

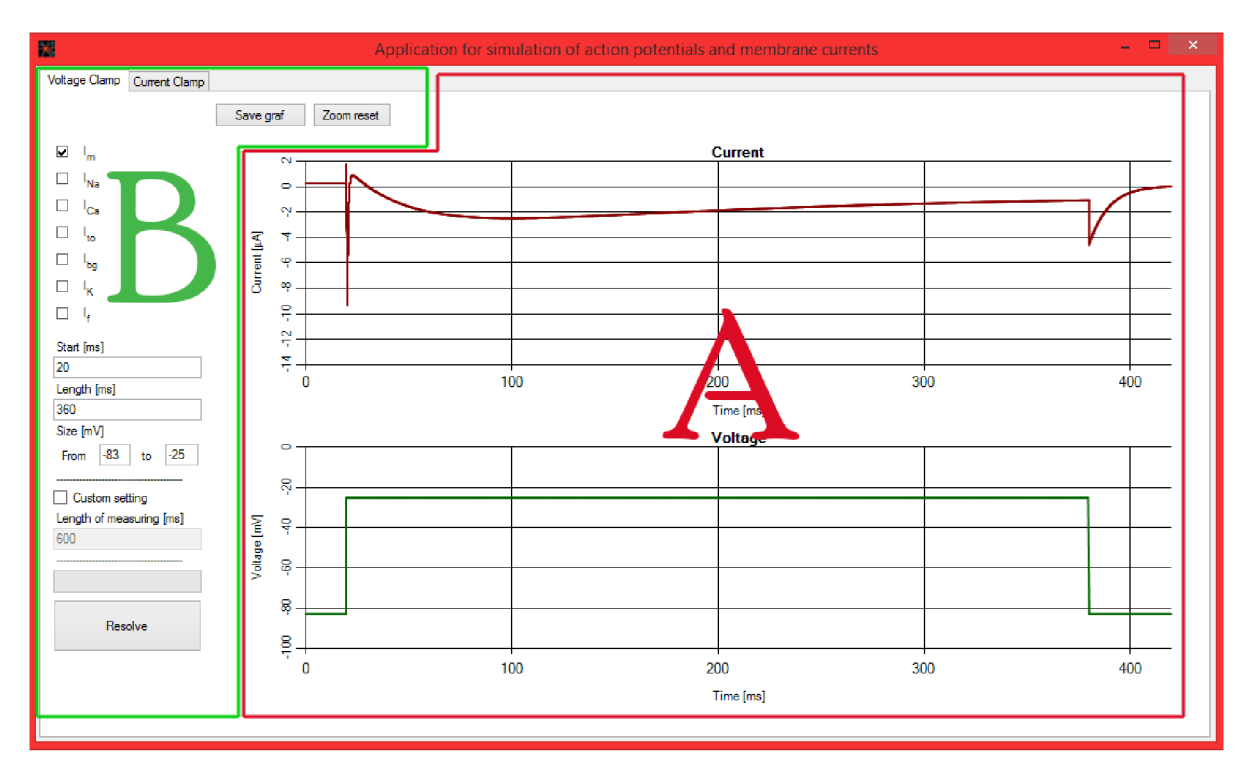

*Obr. 8: Spuštěný program; A - oblast groß; B - oblast uživatelských ovládacích prvků* 

### **4.1Natavení parametrů modelu**

V první řadě je nutné si zvolit, jaký typ experimentu budeme používat. Na výběr jsou dvě základní metody. První metodou je metoda vnuceného napětí *(voltage clamp)* a druhou metodou je metoda vnuceného proudu *{current clamp).* Výběr provedeme záložkami v horní části programu (Obr. 9). Karty jsou popsány odpovídajícími názvy experimentů.

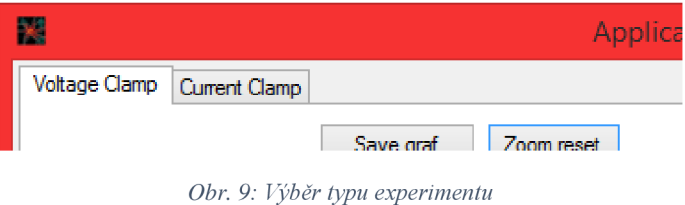

Při spuštění programu je jako výchozí nastavení zvolena metoda vnuceného napětí *(voltage clamp).* Přepínání provádíme kliknutím na zvolenou kartu.

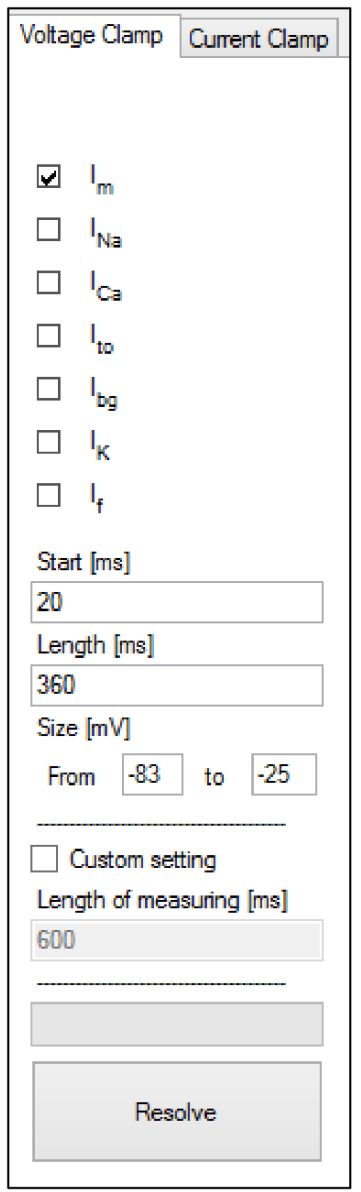

*Obr. 10: Nastavení experimentu voltage clamp* 

V režimu metody vnuceného napětí *{voltage clamp,* Obr. 10) stimulujeme buňku napěťovým pulsem. Základní parametry programu pro výpočet v tomto režimu jsou:

- *Start [ms]* začátek stimulace od začátku experimentu v milisekundách
- *Length [ms]* délka stimulačního pulsu v milisekundách
- *Size [mV]* 
	- o *From* klidová hodnota napětí v milivoltech
	- o *to* hodnota napětí v milivoltech při stimulaci
- *Length ofmeasuring [ms]* délka experimentu uvedená v milisekundách

Dále vidíme zaškrtávací políčka, která slouží k zobrazení grafů jednotlivých proudů, a tlačítko *Resolve,* po jehož stisknutí se přepočítají grafy s přenastavenými hodnotami.

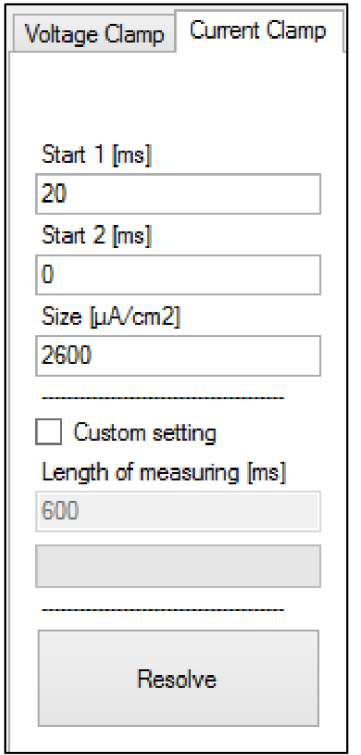

*Obr. 11: Nastavení experimentu current clamp* 

V experimentu metody vnuceného proudu *(current clamp,* Obr. 11) je stimulační impuls proudový. Proudovou stimulaci můžeme provádět buď jedním, nebo dvěma proudovými impulsy. Druhou stimulaci zprovozníme tak, že v poli *Start 2* doplníme místo nuly jakýkoliv číselný údaj, který je smysluplný.

Základními parametry nastavení jsou:

- *Start 1 [ms]* doba v milisekundách od začátku stimulace, po které je vyslán první proudový puls
- *Start 2 [ms]* doba v milisekundách od začátku stimulace, po které je vyslán druhý proudový puls (pokud je hodnota nastavena na nulu, druhá stimulace neprobíhá)
- *Size 1 [juA/cm<sup>2</sup> ]* velikost proudového impulsu v mikroampérech na centimetr čtvereční
- Length of measuring [ms] délka experimentu uvedená v milisekundách

Stejně jako u předchozího experimentu je nastavení zakončeno tlačítkem Resolve, díky kterému program přepočítá grafy s uživatelskými hodnotami.

### **4.2 Grafické výstupy**

Grafické výstupy obou experimentů jsou na sobě nezávislé, takže můžeme provádět kteroukoliv simulaci bez toho, abychom si smazali výstup simulace druhé.

Oba experimenty mají stejné rozložení grafů (Obr. 12, Obr. 13). Vrchní graf slouží v obou případech pro zobrazení proudu a spodní graf zobrazuje napěťovou část. Hlavní rozdíl je v tom, že v experimentu *voltage clamp* (Obr. 12) je stimulace prováděna napěťovým pulsem, a tak je výstup simulace zobrazen v horním grafu jako proudová odezva, kdežto v experimentu *current clamp* (Obr. 13) stimulujeme proudovými impulsy, takže výstupem je napěťová odezva znázorněna ve spodním grafu.

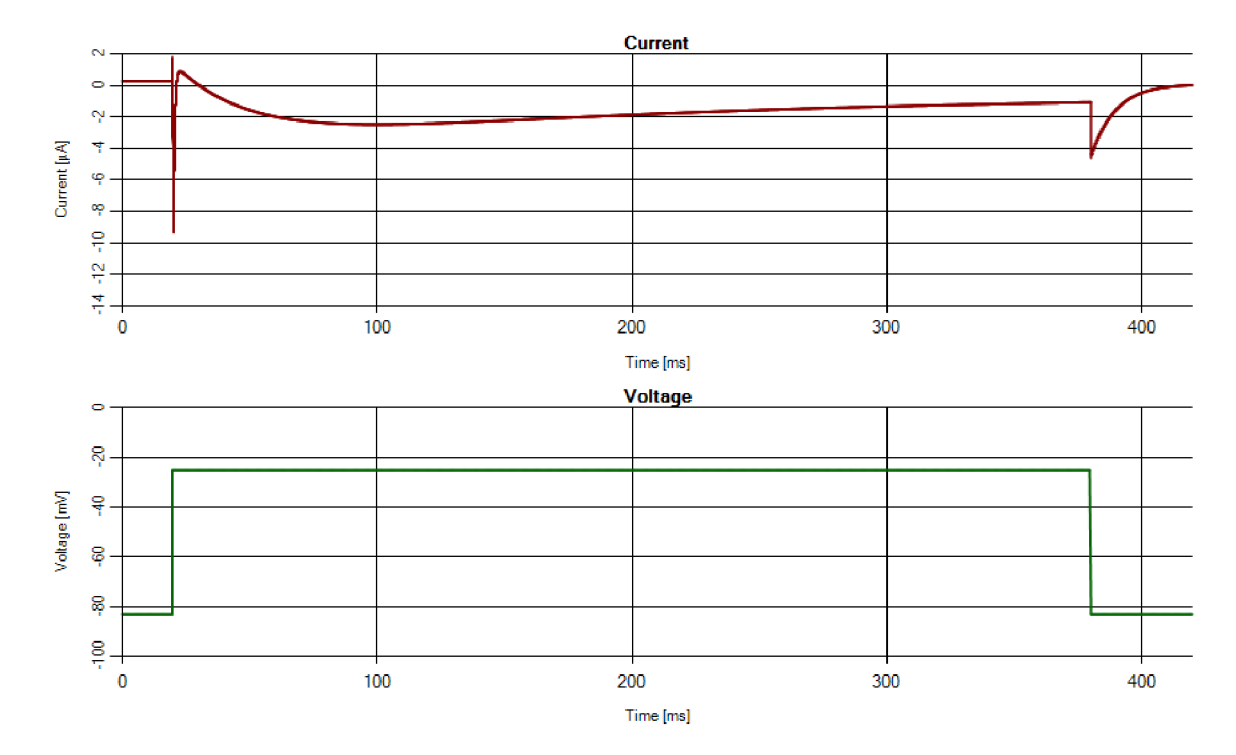

*Obr. 12: Grafický výstup simulace experimentu voltage clamp* 

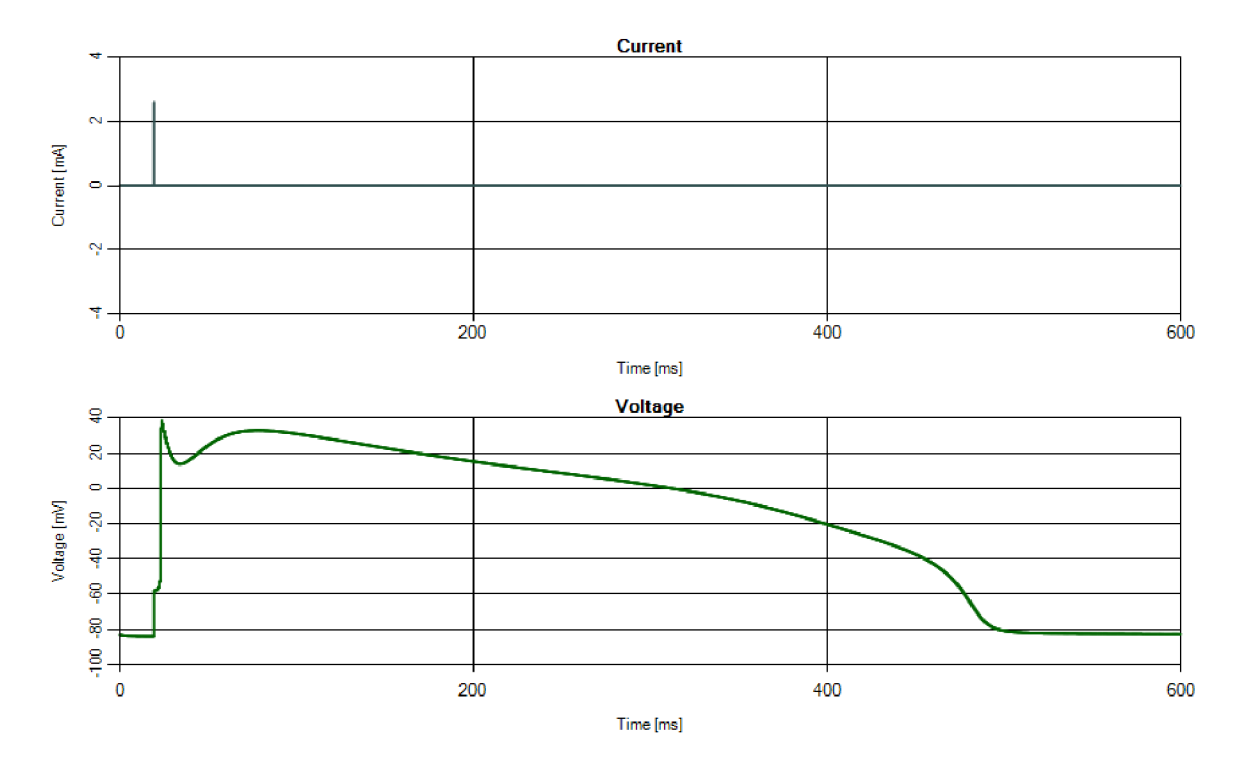

*Obr. 13: Grafický výstup simulace experimentu current clamp* 

### **4.3Další funkce programu**

Jednou z doplňkových funkcí grafu je možnost přiblížení. Přiblížit se dá vždy jen ten graf, který zobrazuje snímanou složku. Ve voltage clamp je to tedy graf proudů a v *current clamp*  je to graf napětí.

Přibližování se provádí kurzorem myši, kterou nad přibližovanou plochou vytvoříme obdélník (Obr. 14) kliknutím a držením myši v jednom rohu pomyslného přibližovaného obdélníku, přesunutím úhlopříčně do jeho druhého rohu a uvolněním myši.

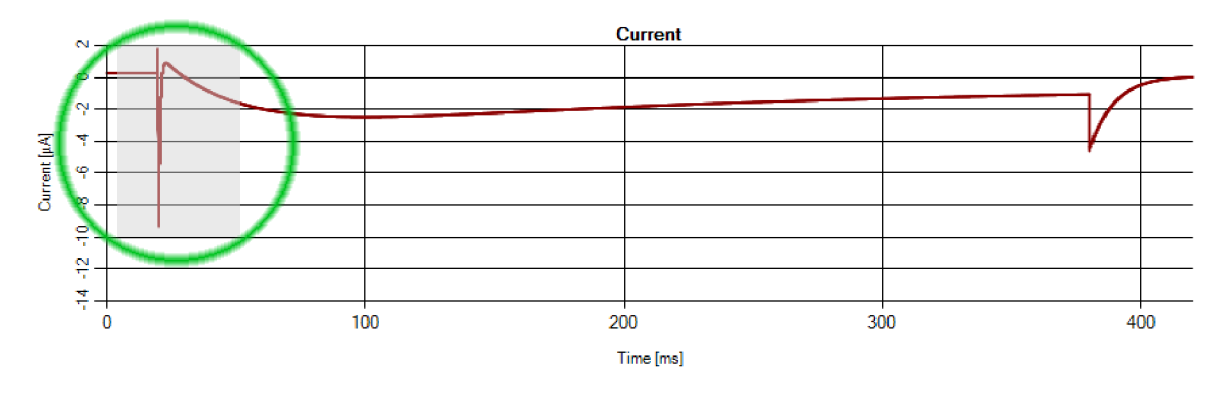

*Obr. 14: Myší vytvořená plocha pro přiblížení* 

Po přiblížení se na grafu zobrazí posuvníky pro pohyb po přiblíženém grafu a na jejich koncích se objeví kroužky, označené na Obr. 15, které přiblížení ruší.

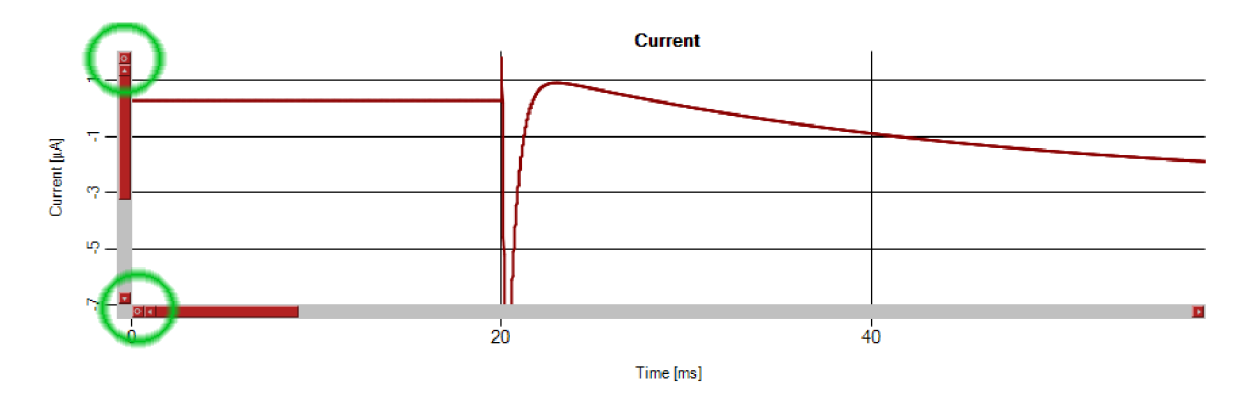

*Obr. 15: Priblížený graf se zvýrazněnými tlačítky pro rušení přiblížení* 

Přiblížení lze též zrušit tlačítkem *Zoom reset* (Obr 16), které je umístěno nad grafem. Vedle tohoto tlačítka je umístěna další doplňková funkce, která vyvolá dialogové okno a uživatel si může právě otevřený graf uložit ve formě obrázku pomocí tlačítka pojmenovaného *Save graf (Obr* 16).

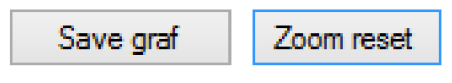

*Obr 16: Ukládací tlačítko a tlačítko pro rušení přiblížení* 

#### **4.4 Postup výpočtu**

Jak již bylo zmíněno, tento program pracuje na matematických modelech Luo-Rudyho. Ukážeme si průběh výpočtu vápníkového proudu.

Na začátku si definujeme konstanty, které jsou pro výpočet nezbytné,

```
double gCa = 0.09; // vodivost kanálu v milisiemens/uF 
double ECa = 7.7 - 13.0287 * Math.Log(2e-4); // hodnota membránového napětí v mV 
double U = double.Parse(from.Text); // načtení hodnoty napětí v mV
```
Po načtení konstant začneme s výpočtem pomocných napěťově závislých rychlostních konstant  $\alpha_d$ ,  $\beta_d$ ,  $\alpha_f$  a  $\beta_f$ 

```
double alfad = 0.095 * \text{Math.Exp}(-0.01 * (U - 5)) / (1 + \text{Math.Exp}(-0.072 * (U - 5)));
double betad = 0.07 * \text{Math.Exp}(-0.017 * (U + 44)) / (1 + \text{Math.Exp}(0.05 * (U + 44)));
double alfaf = 0.012 * \text{Math}. Exp(-0.008 * (U + 28)) / (1 + Math. Exp(0.15 * (U + 28)));
double betaf = 0.0065 * \text{Math.Exp}(-0.02 * (U + 30)) / (1 + \text{Math.Exp}(-0.2 * (U + 30)));
```
ze kterých vypočteme aktivační proměnné m a *h* 

```
double d = a1 fad / (alfad + betad);
double f = \text{alfaf } / (alfaf + betaf);
```
Protože programovací jazyk C# nedisponuje funkcí pro výpočet kvadratických rovnic, tak si musíme model upravit pomocí Eulerovy metody. Ta zahrnuje opakované výpočty, čehož docílíme použití cyklu *for*.

V cyklu jako první definujeme proměnnou, do které budeme ukládat hodnotu proudu. V našem případě si ji pojmenujeme podle vápníku *Ica.* Do ní rovnou zaznamenáme hodnotu vápníkového proudu v počátku výpočetního času.

double ICa = gCa \* d \* f \* (U - ECa); //Výpočet vápníkového proudu

Poté proud uložíme do grafu

```
graf.Series["Proud 2"].Points.AddXY(i / 100, ICa); // zaznamenání hodnoty proudu v čase
i/100
```
Následuje výpočet časových konstant τd a τf a hodnot aktivace v ustáleném stavu d∞ a f∞. Časové konstanty jsou v programu pojmenovány taud a tauf a konstanty hodnot aktivace v ustáleném stavu jsou pojmenovány *infd* a *inff.* 

```
double taud = 1 / (alfad + betad); // časová konstanta aktivační proměnné d
double infd = alfad / (alfad + betad); // aktivační konstanta proměnné d v ustáleném
stavu 
double tauf = 1 / (alfaf + betaf); // časová konstanta aktivační proměnné f
double inff = alfaf / (alfaf + betaf); // aktivační konstanta proměnné f v ustáleném
stavu
```
Pokračujeme přepisem původních hodnot časových konstant pomocí Eulerovy metody a cyklus zakončíme opětovným vypočtením pomocných napěťově závislých rychlostních konstant  $\alpha_{\rm m},\,\beta_{\rm m},\,\alpha_{\rm h}$  a  $\beta_{\rm h.}$ 

```
d = d + dt * ((inf d - d) / tau);f = f + dt * ((inff - f) / tauf);alfad = 0.095 * Math.\text{Exp}(-0.01 * (U - 5)) / (1 + Math.\text{Exp}(-0.072 * (U - 5)));betad = 0.07 * \text{Math}. Exp(-0.017 * (U + 44)) / (1 + \text{Math}. Exp(0.05 * (U + 44)));
alfaf = 0.012 * \text{Math}. Exp(-0.008 * (U + 28)) / (1 + Math. Exp(0.15 * (U + 28)));
betaf = 0.0065 * \text{Math}. Exp(-0.02 * (U + 30)) / (1 + \text{Math}. Exp(-0.2 * (U + 30)));
```
Nyní jen ukončíme cyklus a tím docílíme toho, že se výpočty opakují po určený počet opakování.

## **5. Výstupy programu**

V následující kapitole (5.1) budou presentovány výsledky, kterých bylo dosaženo s pomocí navrhnutého programu a budou srovnány s literárními podklady. V následující kapitole (5.2) budou ukázány další výstupy navrhnuté aplikace bez porovnání.

### **5.1 Srovnání s literárními podklady**

Na Obr. 1 je odezva membránového proudu na vnucené napětí, které je v prvním případě (a) pod prahem excitace, v druhém případě (b) těsně nad prahem excitace a v posledním případě (c) je napětí dost vysoké na to, aby vyvolalo excitaci.

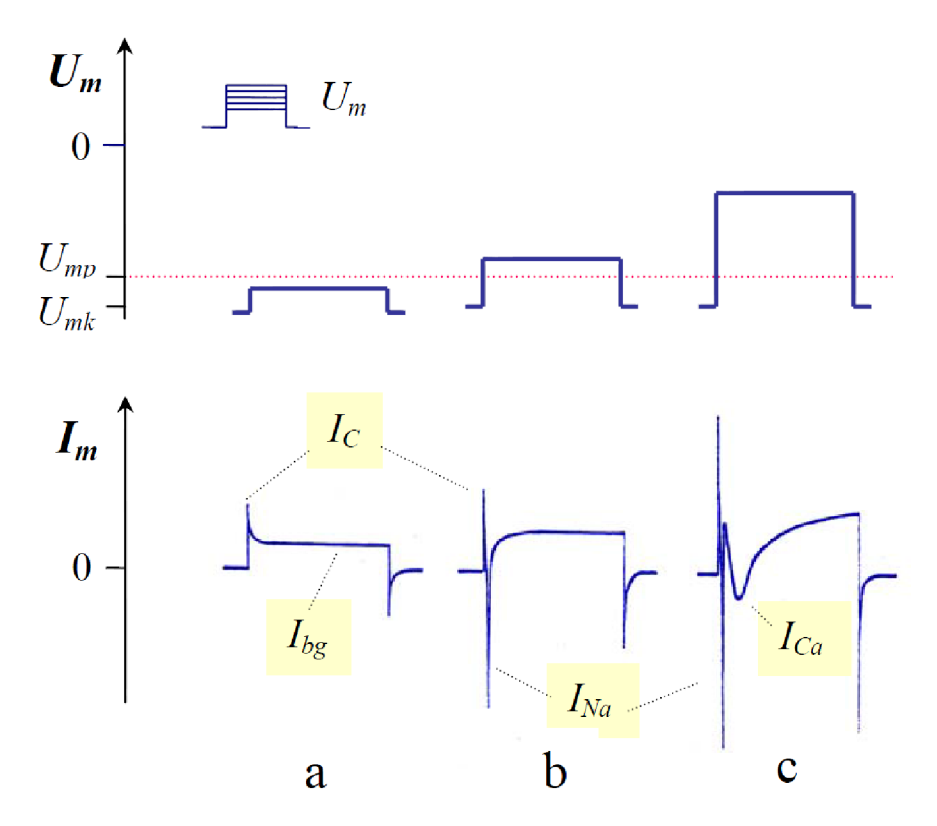

*Obr. 17: Odezvy membránového proudu na vnucené impulzy membránového napětí do úrovně pod (a) a nad (b, c) prahem excitace [5]* 

Pro srovnání jsou uvedeny taktéž tři odezvy membránového proudu na impulsy napětí. V prvním případě (Obr. 18) při srovnání s grafem (a), jen vidět podobnost. Rozdíl je hlavně ve velikosti kapacitních špiček. V následujícím grafu (Obr. 19) je taktéž vidět shoda s (b), až na mírný pokles proudu v generovaném grafu viditelný kolem 50 ms. V posledním grafu (Obr. 20) je zde patrný hlavně rozdíl v části, která je na Obr. 17 onačena jako proud  $I_{Ca}$ . V našem případě není tento proud tak strmý a rychlý, ale spíše pozvolný.

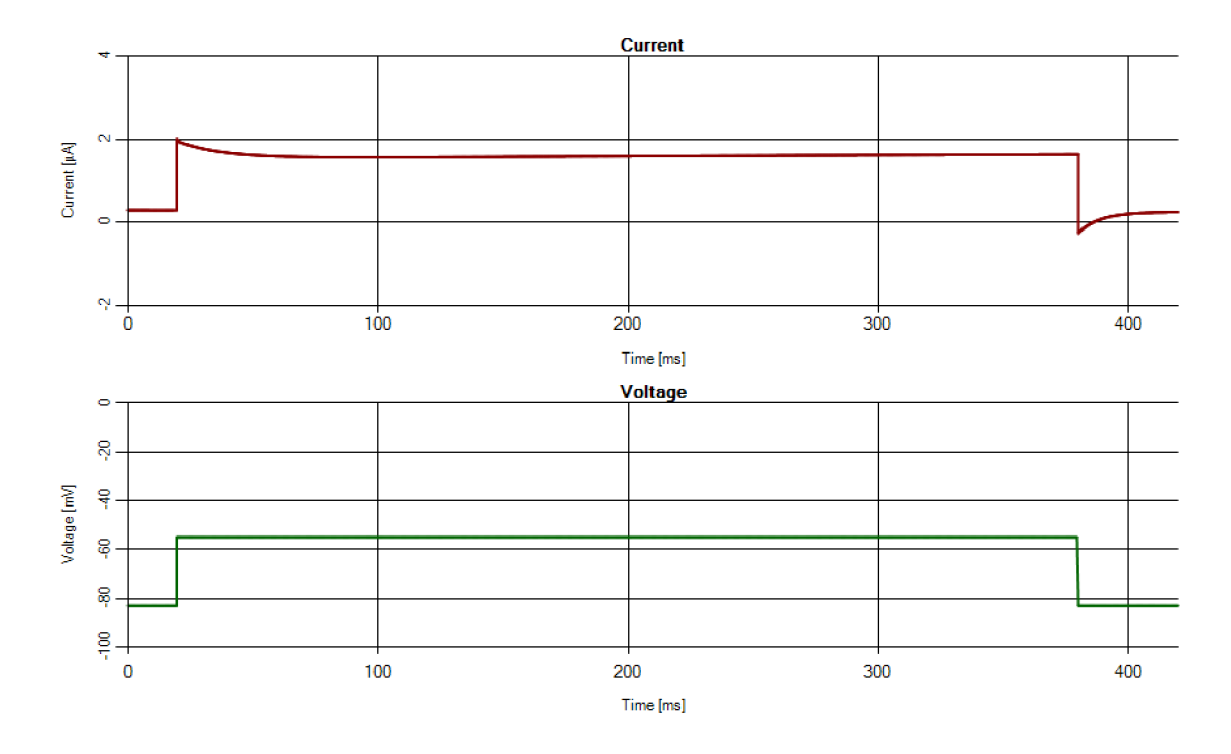

*Obr. 18: Stimulační napětí pod prahem excitace* 

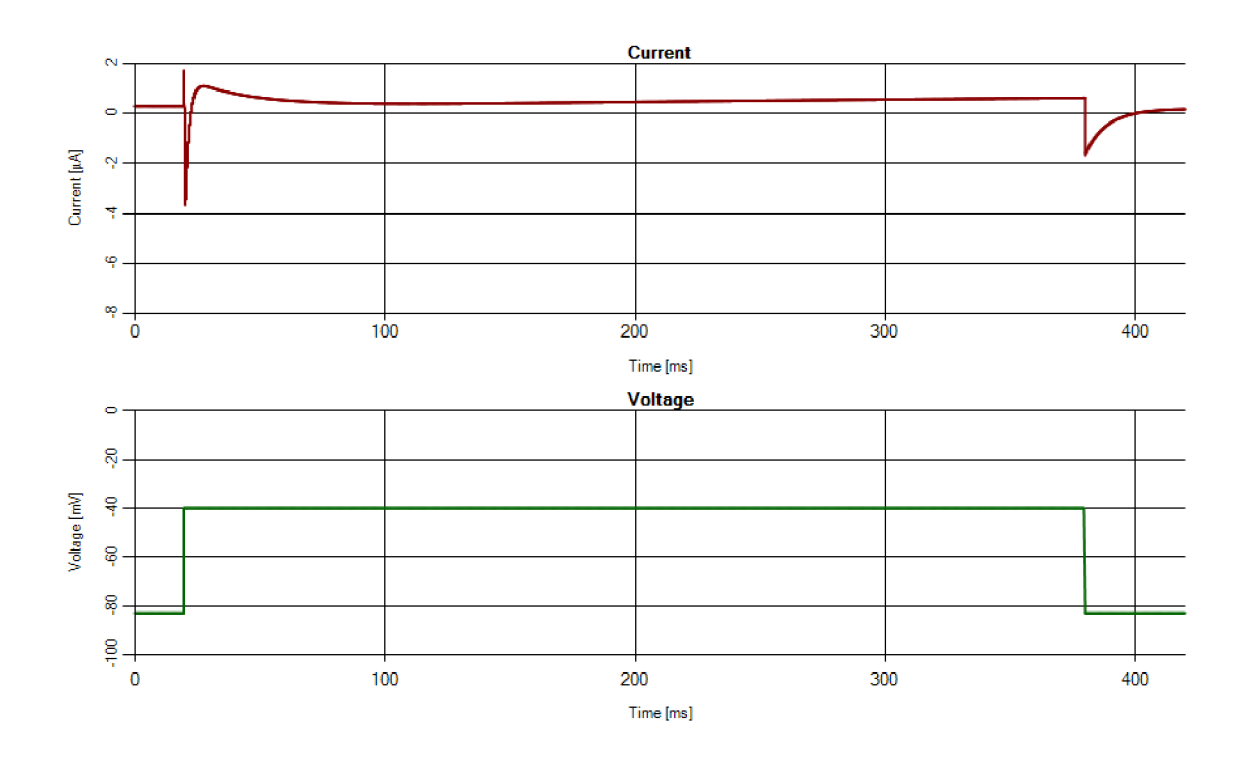

*Obr. 19: Stimulační napětí těsně nad prahem excitace* 

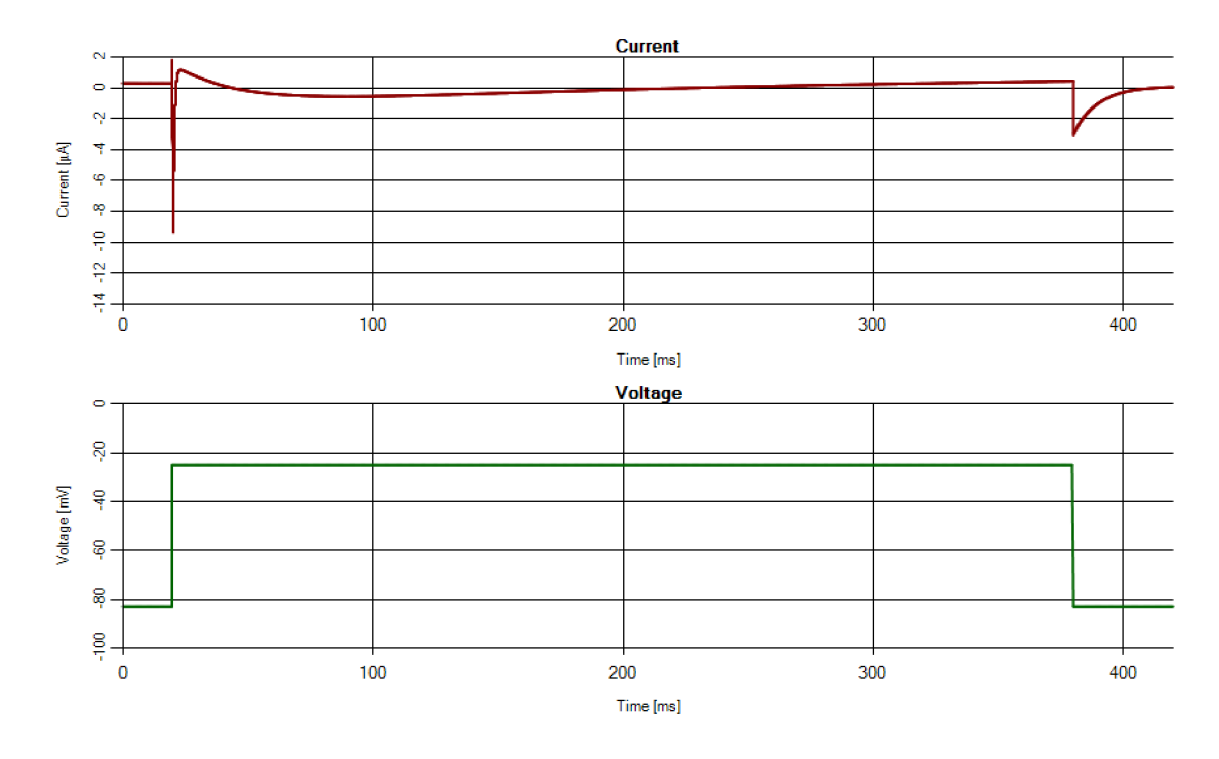

*Obr. 20: Stimulační napětí, které simulovanou buňku zcela excituje* 

Další srovnání bude provedeno s Obr. 21, kde můžeme vidět rozklad celkového proudu, který vznikl jako odezva na napěťový impuls.

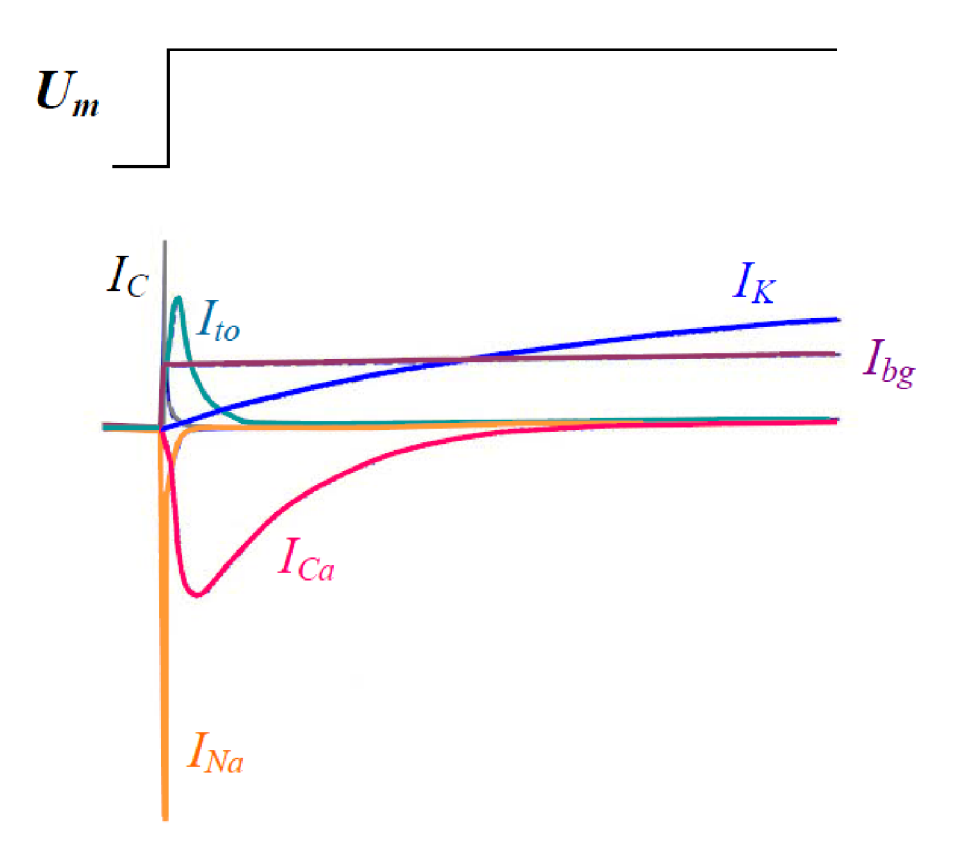

*Obr. 21: Rozklad membránového proudu na hlavní složky u komorové srdeční buňky [5]* 

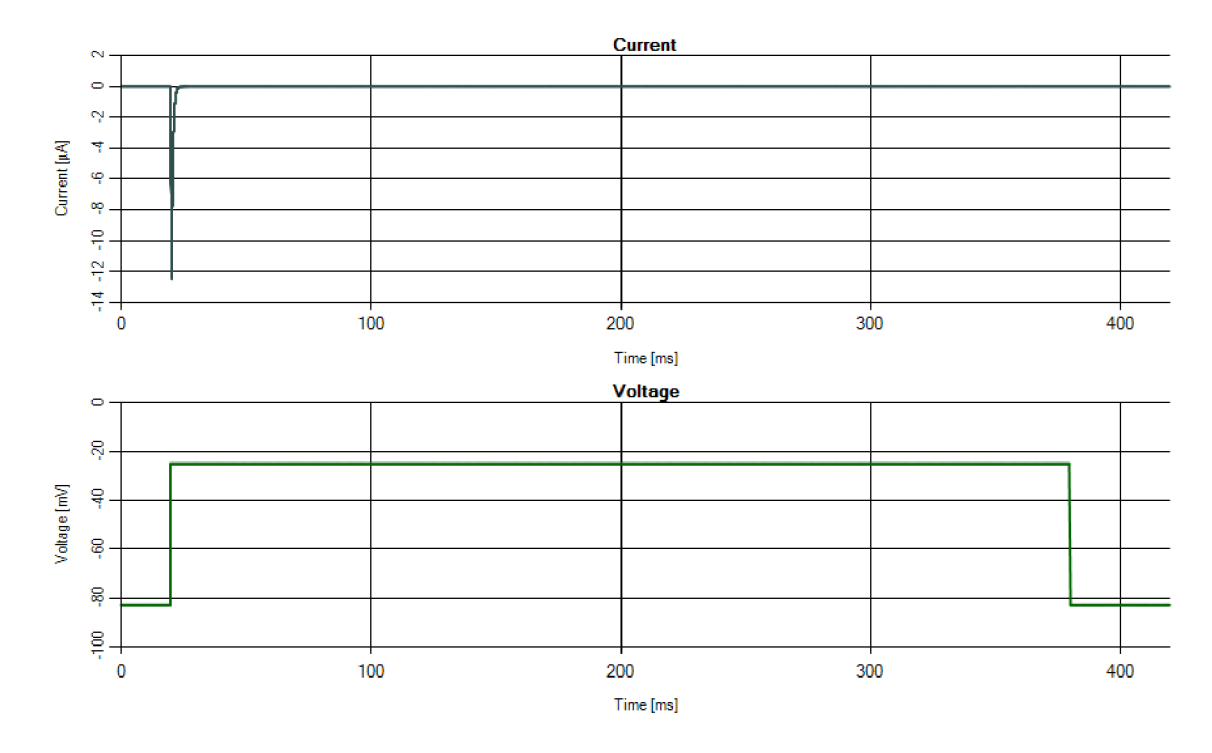

Sodíkový proud *(Im)* na Obr. 21, se svým tvarem shoduje s proudem, který můžeme vidět na Obr. 22

*Obr.* 22: Sodíkový proud (I<sub>Na</sub>)

Draslíkový proud *(IK)* z Obr. 21 má velmi podobný průběh jako proud vygenerovaný programem Obr. 23. Ten má ovšem o něco lineárnější charakter.

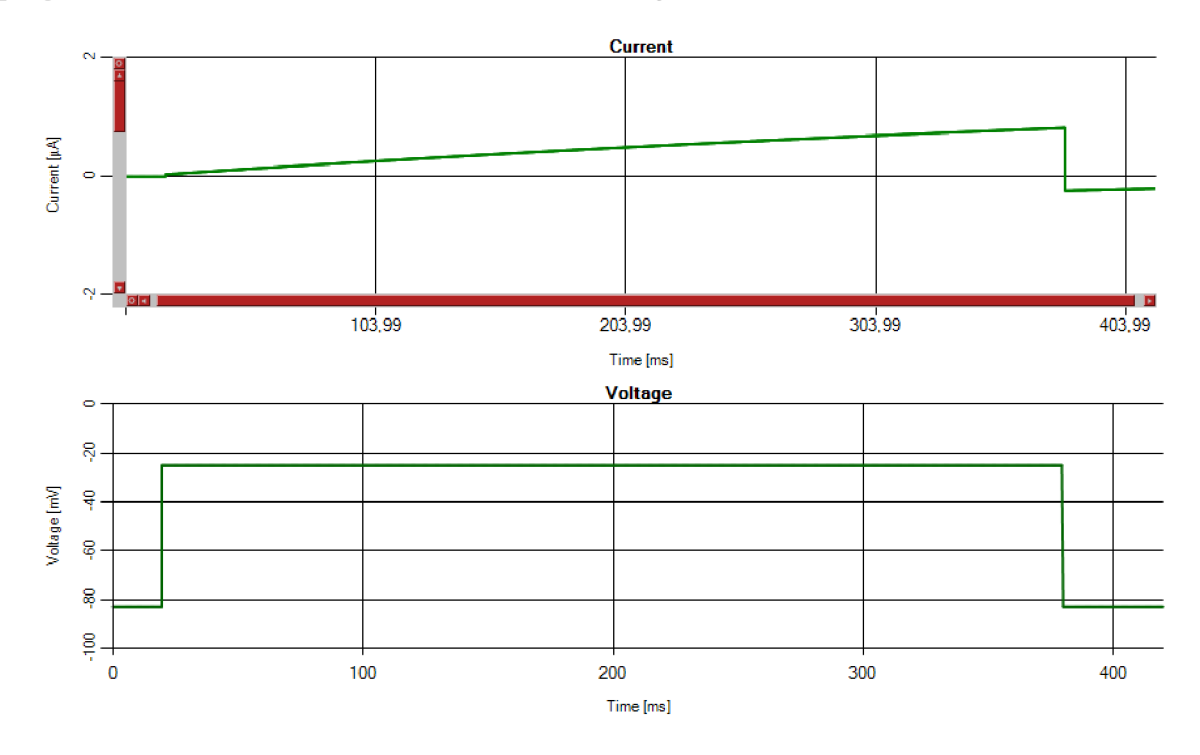

*Obr. 23: Draslíkový proud (IK)* 

Proud vápníkový *(Ica)* z Obr. 21 se s proudem na Obr. 24 shoduje pouze v aktivační části. Inaktivační část proudu generovaného programem je mnohem pozvolnější a končí kapacitní špičkou.

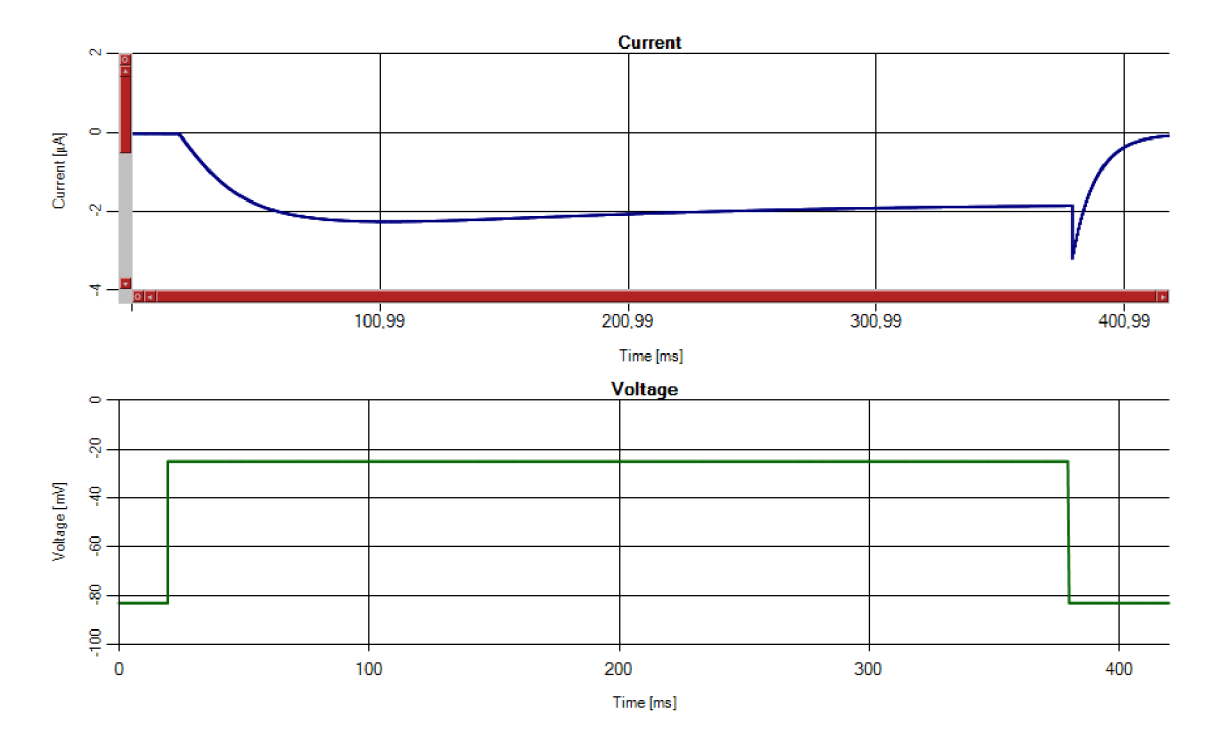

*Obr. 24: Vápníkový proud (Ica)* 

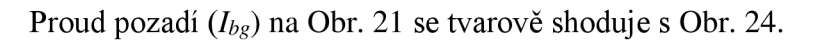

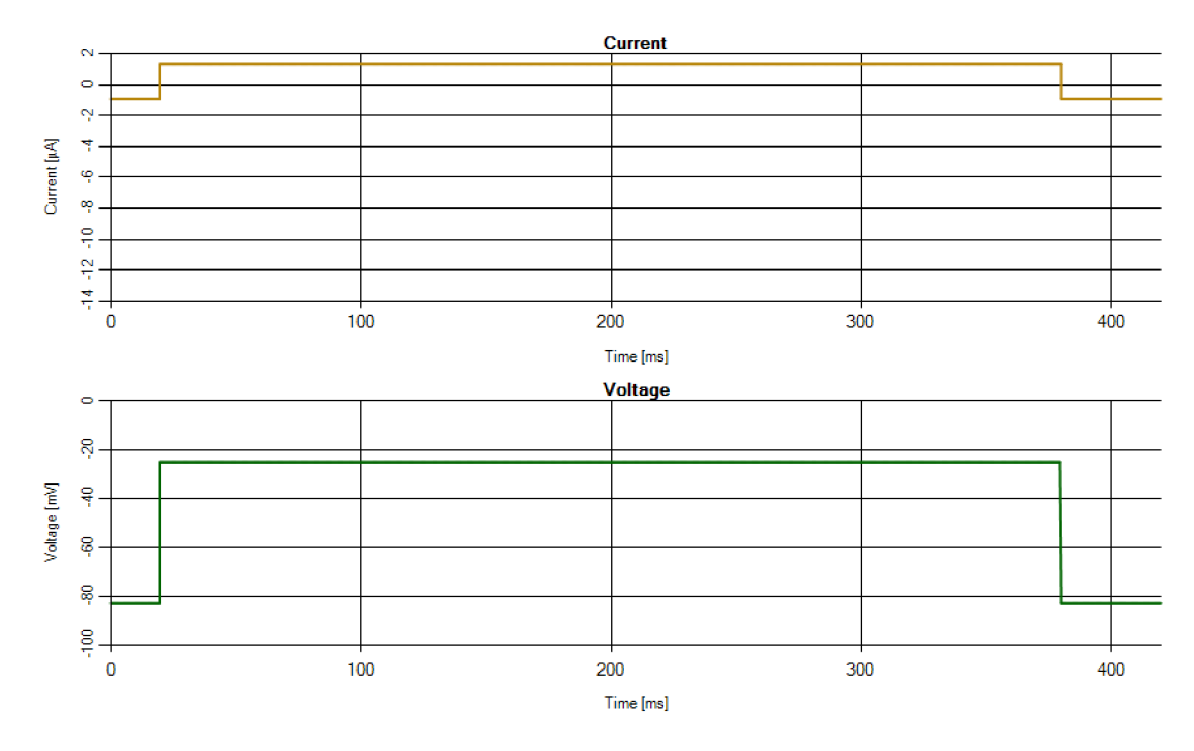

Proud *ho* (transient outward current) je na Obr. 25 užší, než na Obr. 21. Poměrná výška však odpovídá.

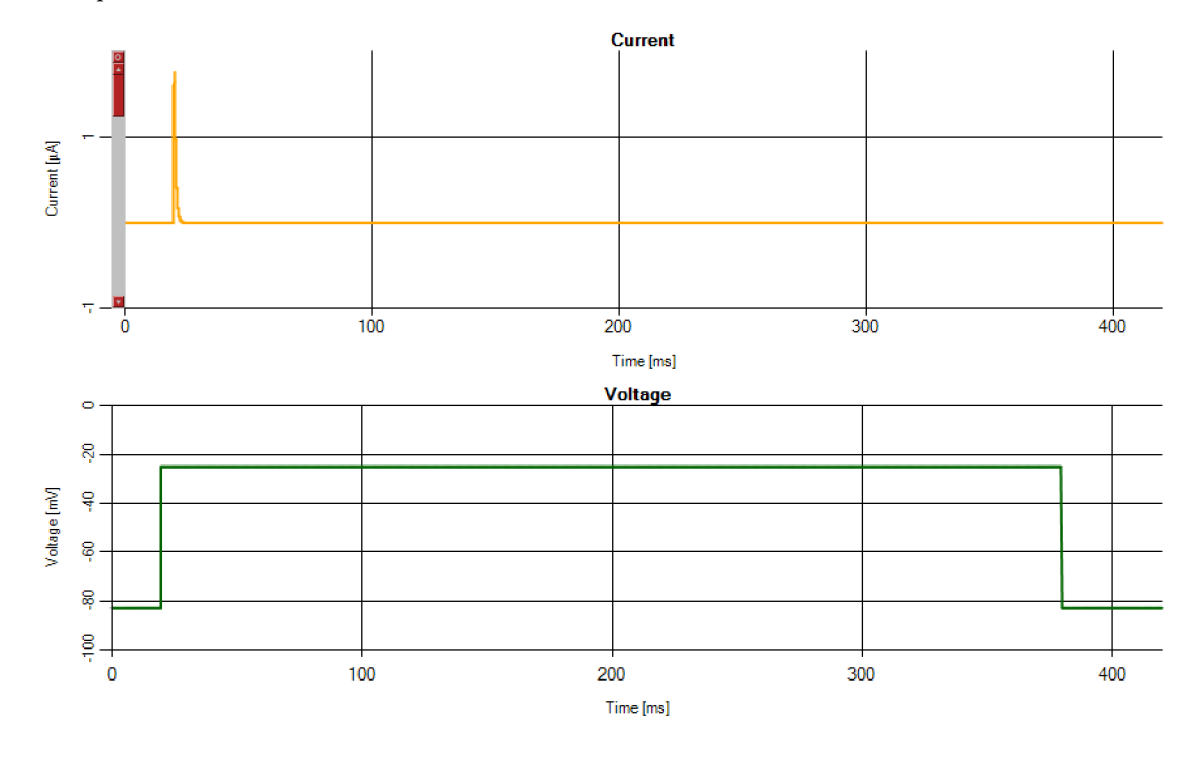

*Obr. 25: Proud ho (transient outward current)* 

Při porovnání základních proudů je patrné, že program funguje dobře, až na menší odchylky, které jsou zanedbatelné. Hlavní problém se týká vápníkového proudu, který vybočuje z definovaných parametrů nejvíce.

Na Obr. 26 můžeme vidět AN , které je z článku [14] publikovaného v lékařském časopisu *Circulation Research* doktorem Ching-Hsing Luo roku 1991.

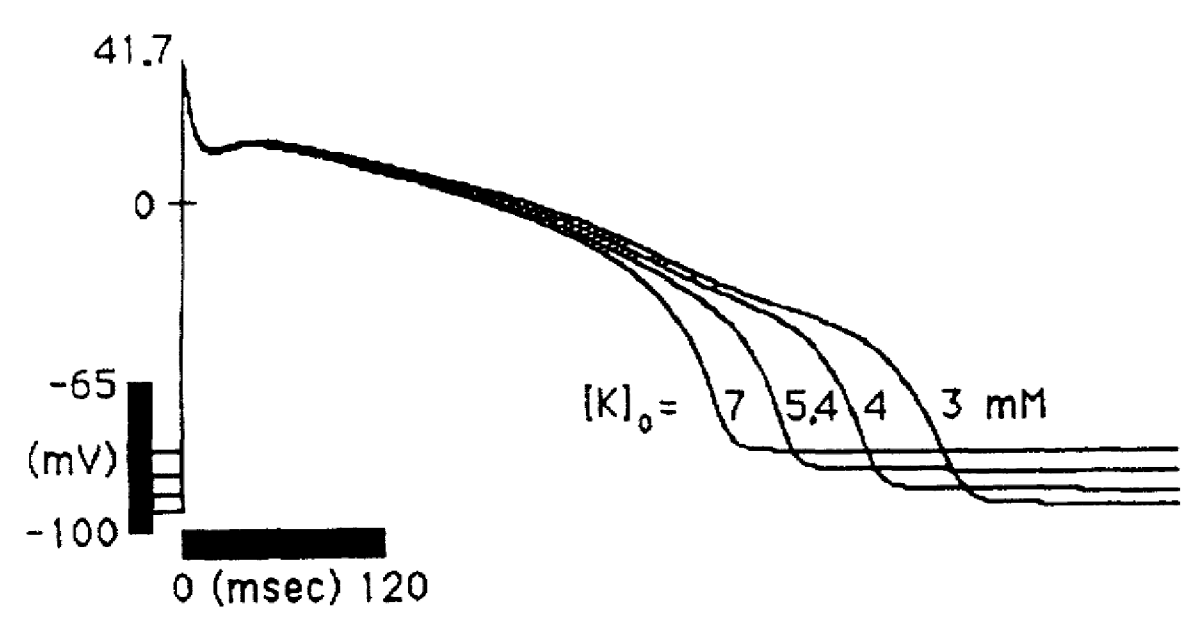

*Obr. 26: AN srdeční buňky [14]* 

Pro srovnání je uveden výstup z programu v režimu experimentu *current clamp* (Obr. 27). A N z horního obrázku má amplitudu 41,7 m V a dobu trvání přibližně 380 ms, podle uvedeného měřítka. Tyto hodnoty korespondují s hodnotami grafu vypočteného naším programem, což je očekávatelné, protože program pracuje s rovnicemi z uvedeného článku.

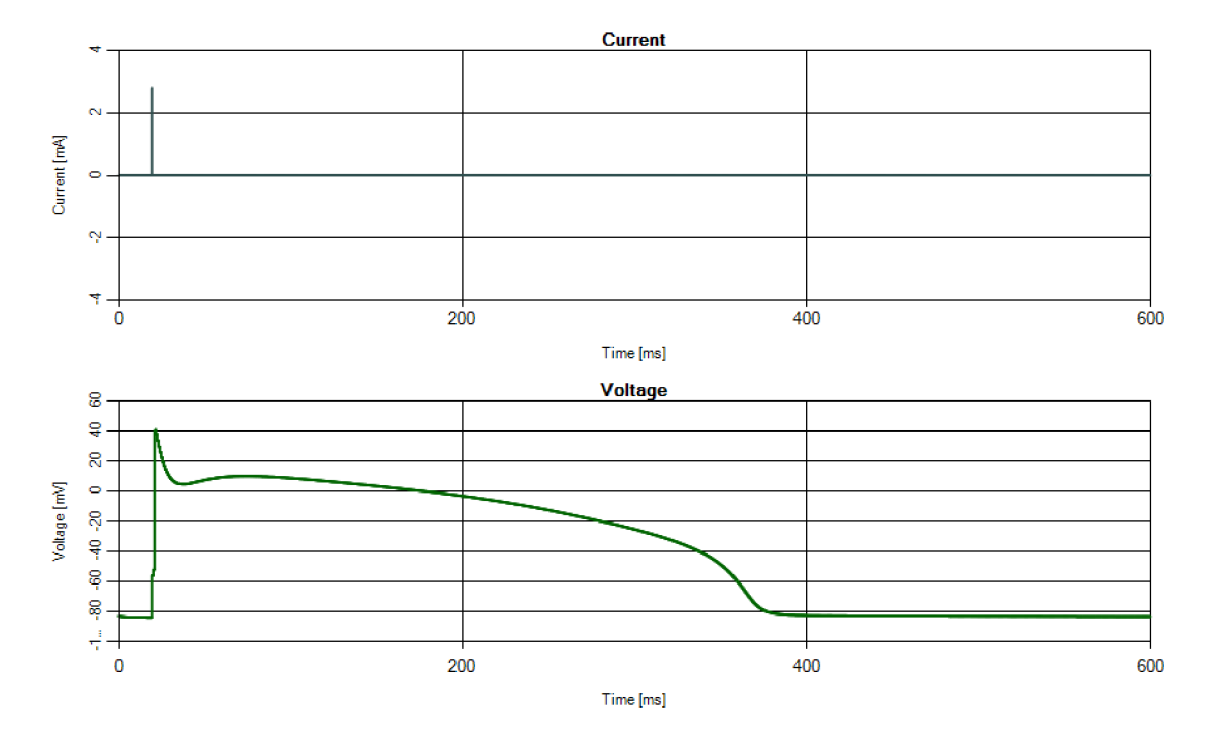

*Obr. 27: Výstupní graf programu v režimu current clamp* 

### **5.2Další výstupy programu**

Na následujícím obrázku (Obr. 28) můžeme vidět simulaci proudu sinoatriálního uzlu, neboli *funny current (If).* 

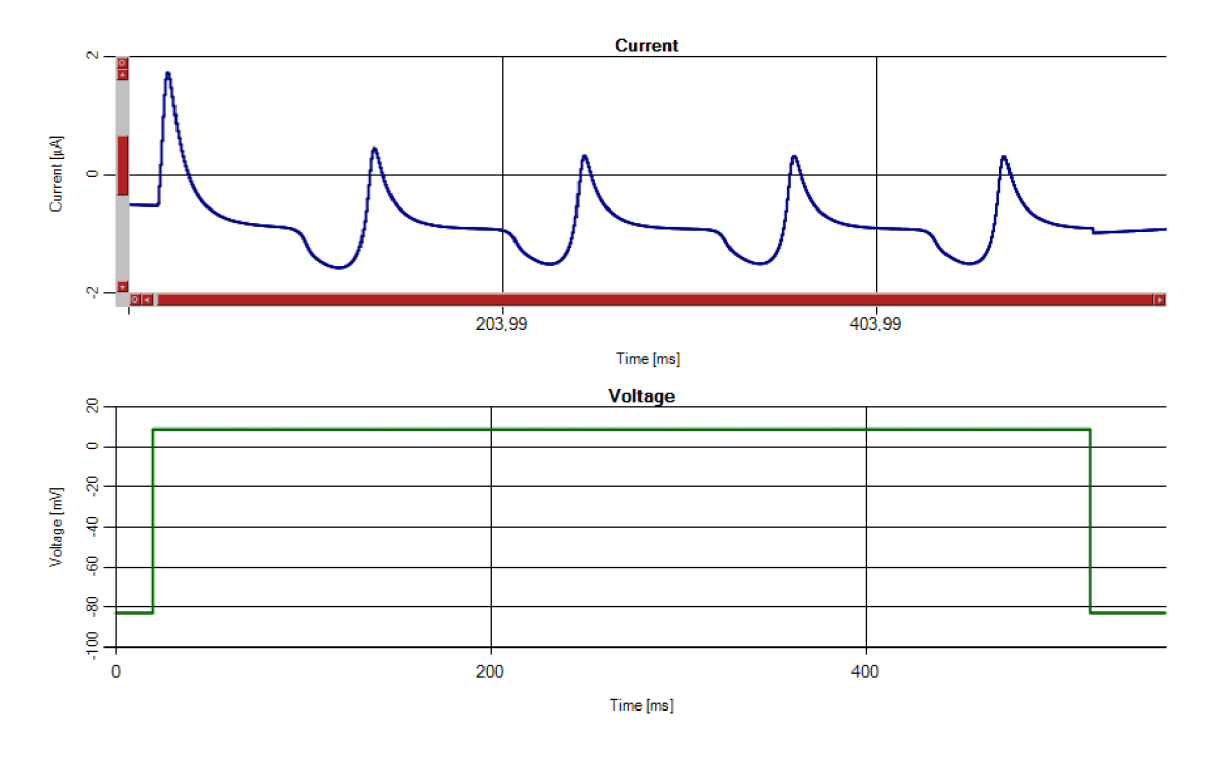

*Obr. 28: Funny current - proud SA uzlu (If)* 

V programu slouží tento proud pro názornou představu průběhu proudu SA uzlu. První odezva je vždy největší, což je způsobeno rychlým napěťovým impulsem, který je použit na stimulaci. Následující odezvy mají již stejnou amplitudu.

Na následujících dvou obrázcích (Obr. 28, Obr. 29) je výstup z experimentu *current clamp,* kde můžeme vidět, že mezi dvěma podrážděními je simulovaná buňka aktivovaná, a tak další proudový stimul, ke kterému dojde dříve, než se buňka opět otevře, nevyvolá patřičnou napěťovou odezvu (Obr. 28).

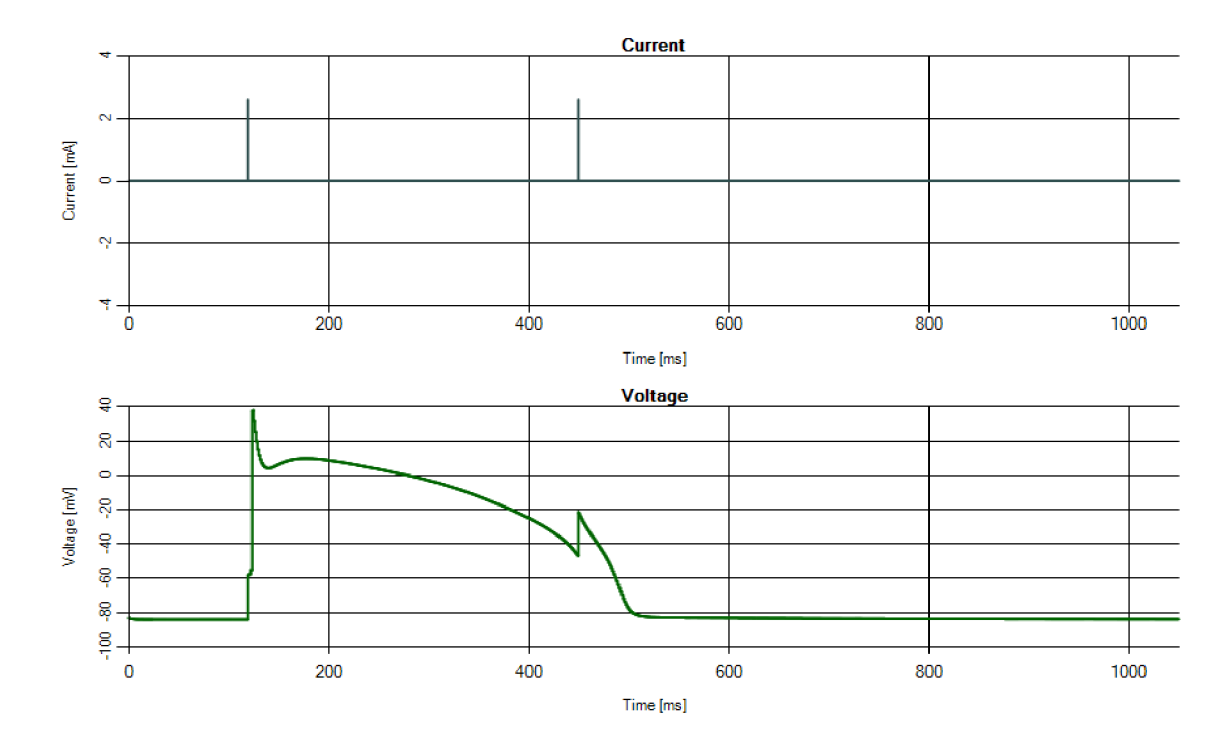

*Obr. 29: Stimulace dvěma impulsy bez druhé aktivace srdečních buněk* 

Ale když už buňka aktivovaná není, je možné ji opět excitovat, což můžeme vidět na Obr. 29.

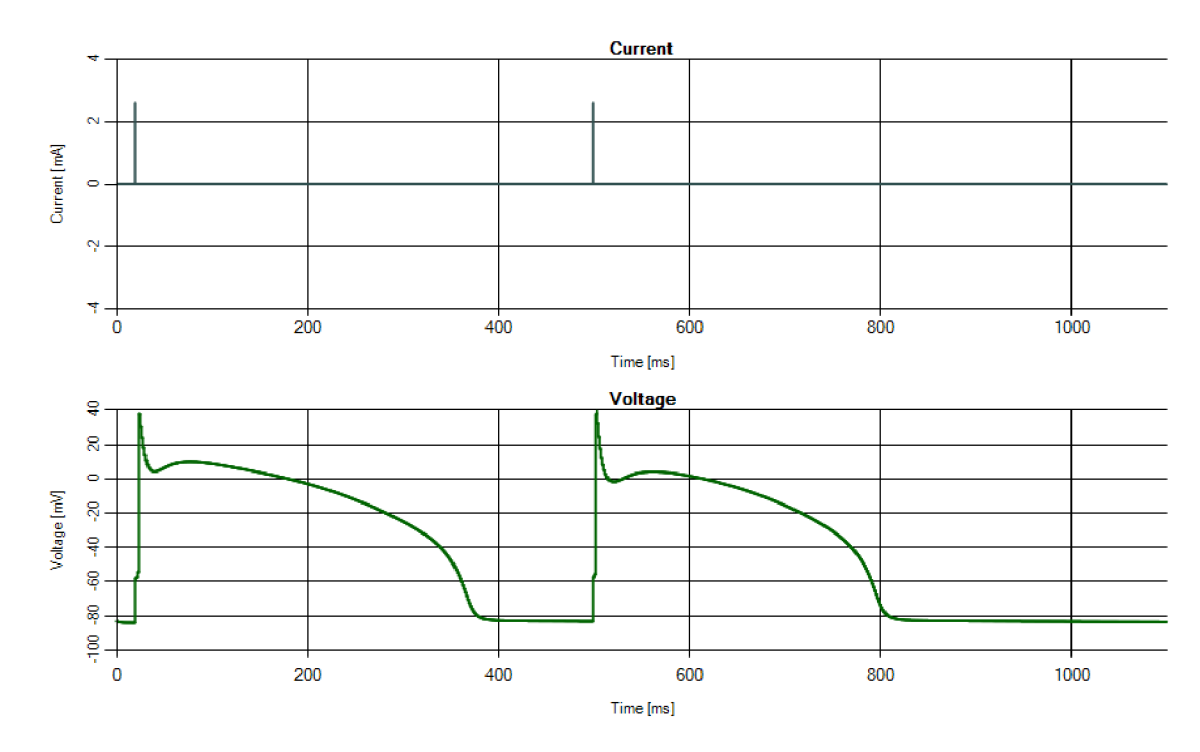

## **Závěr**

Cílem této práce bylo prostudovat vznik klidového a akčního napětí na buněčných membránách a popsat průběh obou těchto veličin. Dále bylo nutné se seznámit s možnostmi simulace akčních napětí a membránových iontových proudů a ve vhodně zvoleném programovacím prostředí vytvořit samospustitelnou aplikaci, která umožní simulovat membránové napětí a jednotlivé proudové složky.

První kapitola byla věnována struktuře buňky a jejímu fungování, objasnění pojmu klidový membránový potenciál a vysvětlení klidového a akčního napětí na buněčných membránách.

V druhé kapitole jsme si objasnili dvě metody měření na buněčných membránách, přesněji metodu *voltage* a *current clamp,* a jednu techniku používanou pro snímání elektrických dějů na buňce nazývanou *patch clamp.* 

Kapitola třetí se věnovala matematickým modelům umožňujícím simulovat děje na buněčné membráně. Podrobněji se věnovala matematickému modelu Ching-Hsinga Lua a Yorama Rudyho. Tento model byl následně použit ve zdrojovém kódu programu.

Program byl popsán v předposlední kapitole, kde jsme se dozvěděli o jeho funkcích možnostech a nastaveních a ukázali jsme si, jakým stylem probíhal výpočet jednoho z proudů.

Poslední kapitola obsahovala srovnání výstupů s odbornými materiály, hodnotila rozdíly a odchylky mezi nimi a popisovala ostatní výstupy programu.

Závěrem můžeme říci, že výsledný program je vhodný jako ukázkový materiál pro osoby, které se ubírají směrem lékařského bioinženýra, či pro osoby, které se problematikou buněčných dějů chtějí zabývat nebo sejí zabývají. Nejedná se ovšem o vědecký projekt na takové úrovni, aby se jím daly zkoumat zákonitosti a děje na srdečních buňkách, ze kterých by se mohly vyvozovat plnohodnotné závěry.

## **Bibliografie**

- [1] ROSINA, Josef, Hana KOLÁŘOVÁ a Jiří STANEK . *Biofyzika pro studenty*  zdravotnických oborů. Ptaha: Grada Publishing, a.s., 2006. ISBN 80-247-1383-7.
- [2] NAVRÁTIL, Leoš a Josef ROSFNA. *Medicínská biofyzika.* Praha: Grada Publishing, a.s., 2005. ISBN 80-247-1152-4.
- [3] SIMURDA, Jiří. *Bioelektrické jevy.* Brno: VUT v Brně, 1995. ISBN 80-85867-64-8.
- [4] HONZÍKOVA, Nataša. *Biologie člověka: Biologické jevy I.* 1. vyd. Brno: VUT, 1995, 140 s. ISBN 80-858-6764-8.
- [5] ŠIMURDA, Jiří. *Bioelektrické jevy.* Brno: Fakulta elektrotechniky a komunikačních technologií, VUT Brno, 2007.
- [6] KISPERSKY, Tilman a John WHITE. Stochastic models of ion channel gating. *Scholarpedia.* 2008, **3**(1): 1327-. DOI: 10.4249/scholarpedia.l327. ISSN 1941-6016. Dostupné také z: [http://www.scholarpedia.org/article/Stochastic\\_models\\_of\\_ion\\_channel\\_gating](http://www.scholarpedia.org/article/Stochastic_models_of_ion_channel_gating)
- [7] Current Clamp Technique. *Current Clamp Technique* [online]. 2015 [cit. 2015-05-18]. Dostupné také z: http ://vlab. amrita.edu/?sub=3 &brch=43 &sim= 132 &cnt= 1
- [8] ŠVANDOVÁ, Ivana. Bioelektrické jevy a jejich měření: Elektrofyziologické měřící techniky a pomůcky: B150P30. In: *[Magnerovci.com](http://Magnerovci.com)* [online]. 2015 [cit. 2015-05-14]. Dostupné také z: [http://magnerovci.com/bioeljevy\\_3\\_2015.ppt](http://magnerovci.com/bioeljevy_3_2015.ppt)
- [9] MALMIVUO , Jaakko a Robert PLONSEY . *Bioelectromagnetism: principles and applications of bioelectric and biomagnetic fields.* New York: Oxford University Press, 1995, xxii, 482 p. ISBN 01-950-5823-2.
- [10] BRIŠ, Radim a Martina LITSCHMANNOVÁ. *Statistika II.* Ostrava: Vysoká škola báňská - Technická univerzita, 2007, 1 CD-R. ISBN 978-80-248-1482-7.
- [11] LUO, Ching-Hsing. Luo-Rudy models. *Scholarpedia* [online]. 2011, 6(10): 6220- [cit. 2015-05-21]. DOI: 10.4249/scholarpedia.6220. ISSN 1941-6016. Dostupné také z: [http://www.scholarpedia.org/article/Luo-Rudy\\_models](http://www.scholarpedia.org/article/Luo-Rudy_models)
- [12] PÁSEK, Michal. *Využití výpočtového modelování ve výzkumu elektrojýziologických dějů u srdečních buněk: Computational modelling in the research of electrophysiological processes in cardiac cells : teze habilitační práce.*  Brno: VUTIUM, 2010, 40 s. ISBN 978-80-214-4187-3.
- [13] *Biomembrány: štruktúra a dynamika membrán vo vzťahu k bunkovým funkciám.* Bratislava: Petrus, 2010. ISBN 978-80-89233-46-5.
- [14] LUO, C. H. a Y. RUDY A model of the ventricular cardiac action potential. Depolarization, repolarization, and their interaction. *Circulation Research.* 1991, **68**(6): 1501-1526. DOI: 10.1161/01.RES.68.6.1501. ISSN 0009-7330. Dostupné také z: <http://circres.ahaj>ournals.org/cgi/doi/10.1161/01 .RES.68.6.1501
- [15] LUO, C. H. a Y. RUDY A dynamic model of the cardiac ventricular action potential. I. Simulations of ionic currents and concentration changes. *Circulation Research.* 1994, **74**(6): 1071-1096. DOI: 10.1161/01.RES.74.6.1071. ISSN 0009- 7330. Dostupné také z: http://circres.ahajournals.Org[/cgi/doi/10.1161/01.RES.74.6.1071](http://circres.ahajournals.Org/cgi/doi/10.1161/01.RES.74.6.1071)
- [16] JECHA, Tomáš a Tomáš HERCEG, Tomáš JECHA. Úvod do Windows Presentation Foundation (WPF). *[DotNETportal.cz](http://DotNETportal.cz)* [online]. 2012 [cit. 2015-05-22]. Dostupné také z: <http://www.dotnetportal.cz/clanek/196/Uvod-do-Windows->Presentation-Foundation-WPF-

# **Seznamy zkratek, symbolů a příloh**

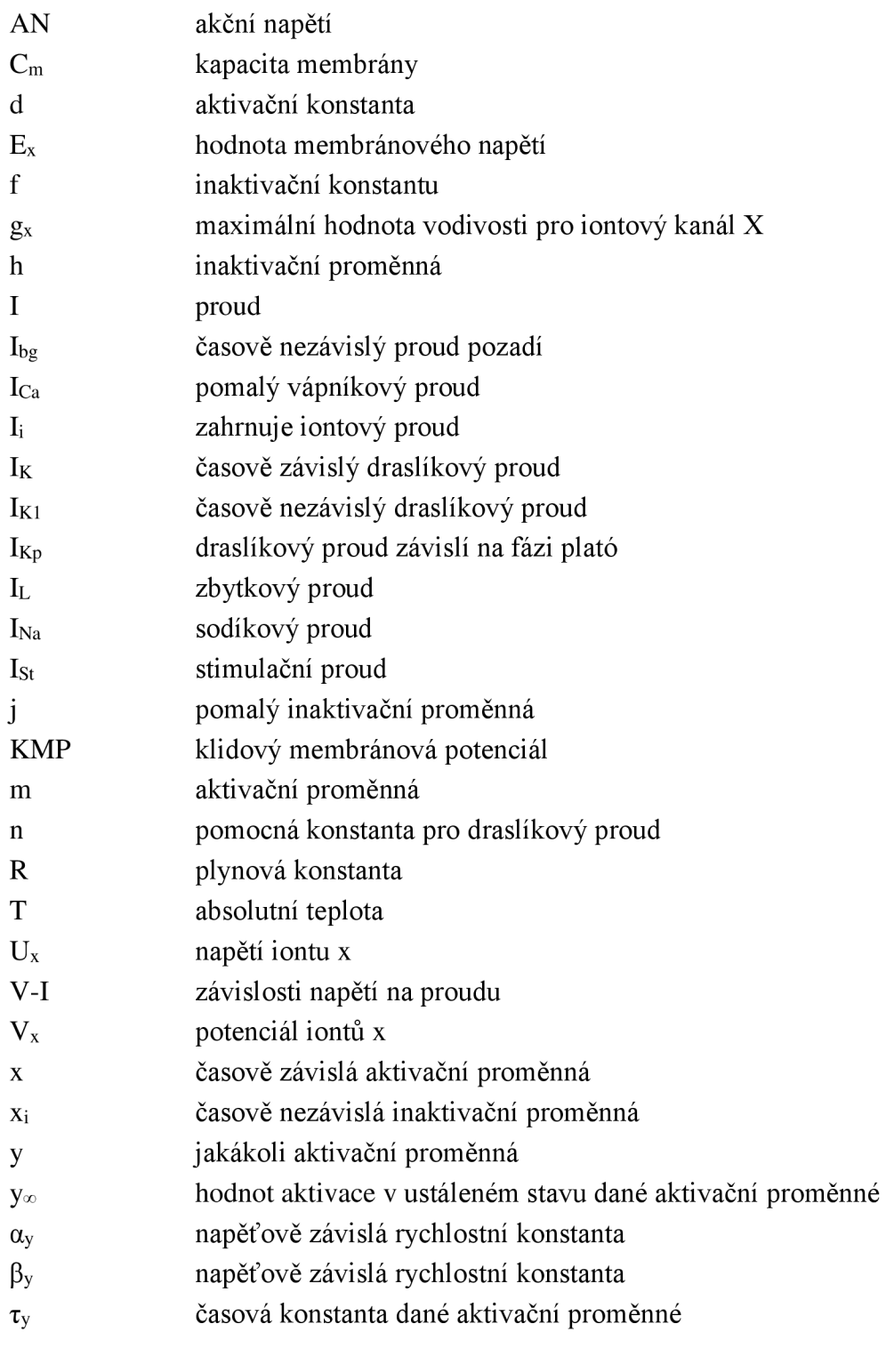

Příloha A Manuál

## **Příloha A**

# **Aplikace pro simulaci průběhu akčních napětí a membránových proudů**

*Application for simulation of action potentials and membrane currents* 

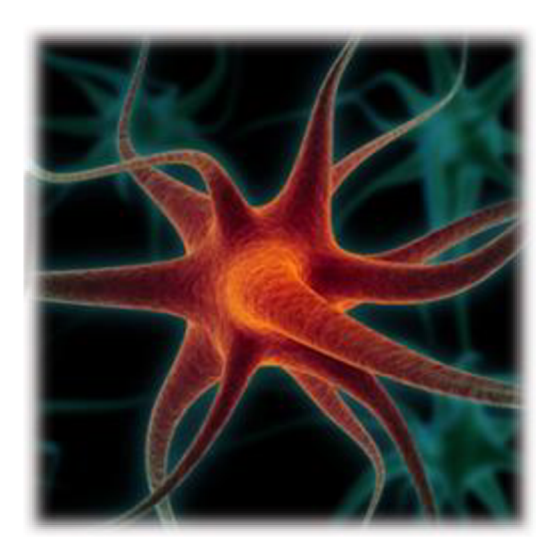

# **Obsah**

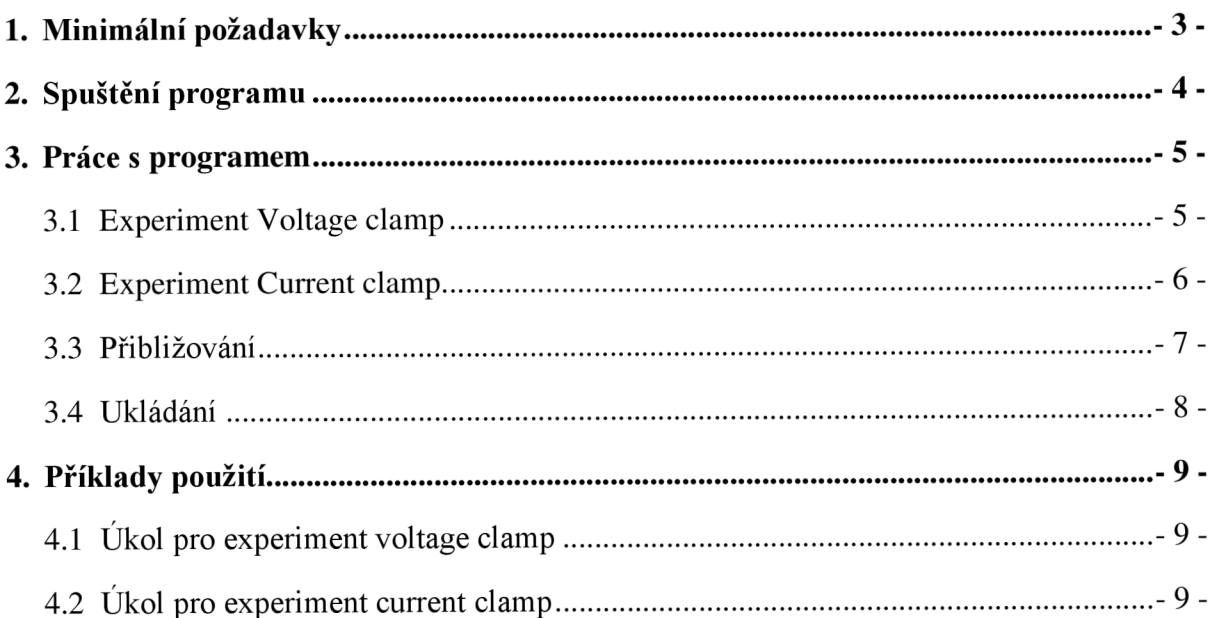

# **1. Minimální požadavky**

Tak jako každý program i tento potřebuje pro svůj chod počítač s určitými parametry.

*Tab. 1: minimální systémové požadavky* 

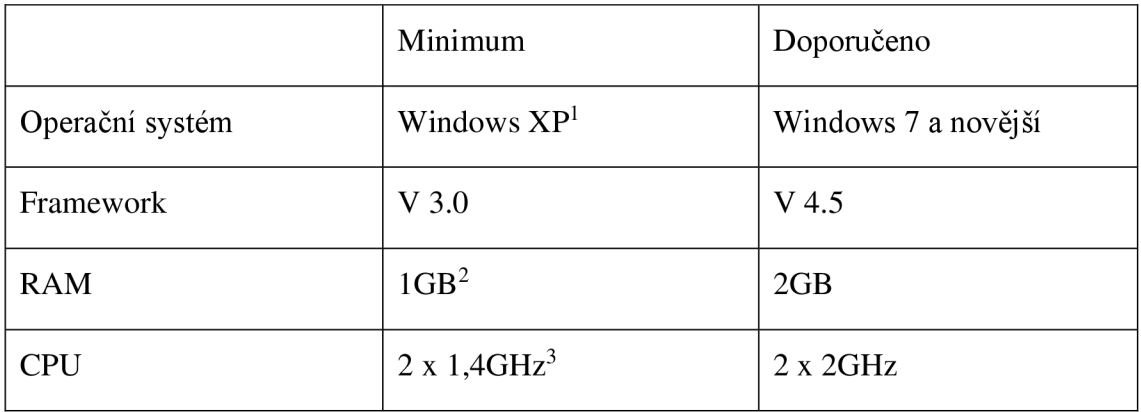

 $<sup>1</sup>$  Na starším OS nebylo zkoušeno</sup>

<sup>&</sup>lt;sup>2</sup> Nižší kapacita pamětí RAM nemá vliv na funkčnost programu, pouze výpočty zaberou více času

<sup>&</sup>lt;sup>3</sup> Nižší takt procesoru ani procesor s nižším potem jader než dvě nebyl testován

# **2. Spustení programu**

Program spustíme dvojklikem na ikonu aplikace (Obr. 1)

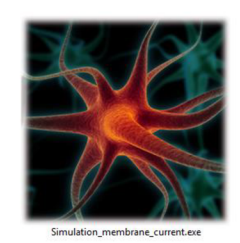

*Obr. 1: Ikona aplikace* 

Načítání aplikace signalizuje úvodní obrazovka (Obr. 2). Program se spustí do 5-15 vteřin (záleží na výkonu počítače, na kterém je aplikace spouštěna).

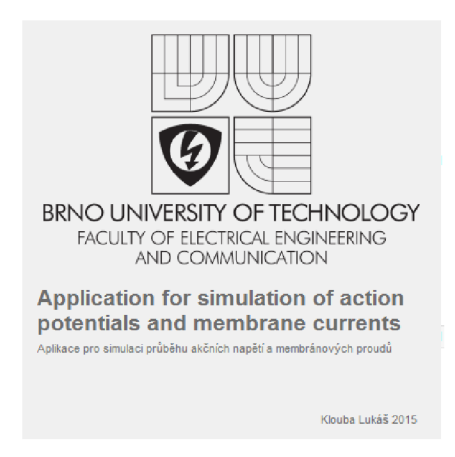

*Obr. 2: Úvodní obrazovka* 

Program je načten, jakmile se objeví okno s grafy a s nastavením (Obr. 3).

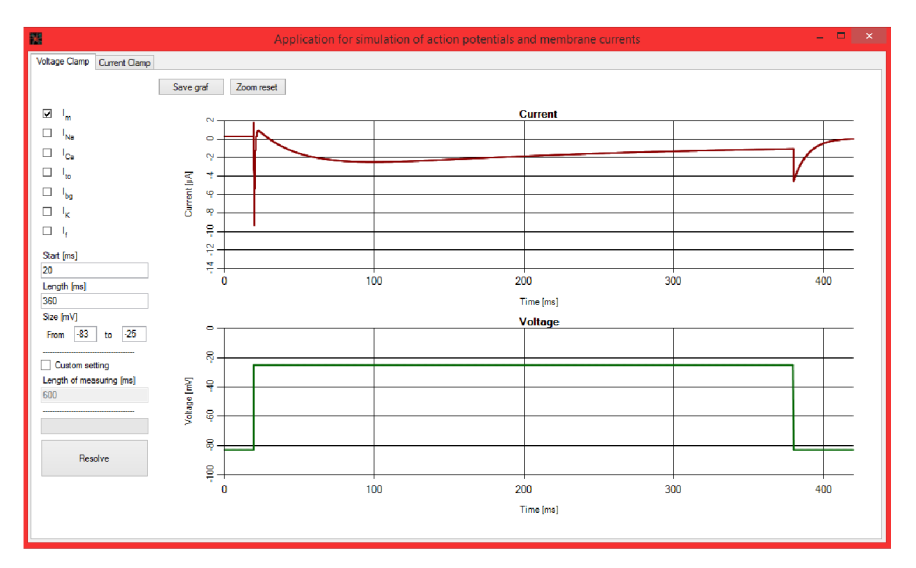

Obr. 3: Spuštěná aplikace

# **3. Práce s programem**

V následujících podkapitolách bude podrobně rozepsáno, jak lze program nastavovat v jednotlivých experimentech a další ovládání.

### **3.1 Experiment Voltage clamp**

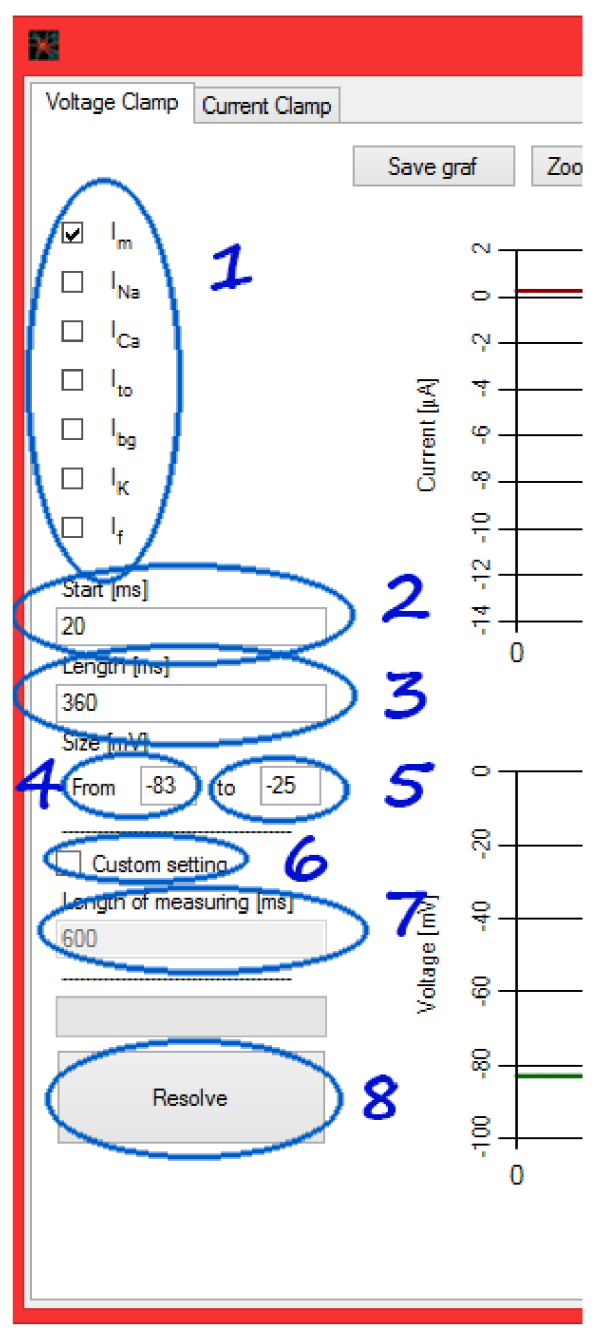

*Obr. 4: Popis nastavení experimentu voltage clamp* 

Ovládání experimentu *voltage clamp*  v jednotlivých bodech:

1. Zaškrtávací políčka *(checkboxy)*  slouží k výběru proudu nebo proudů, které chceme ve výsledném grafu zobrazit.

2. Do zadávacího pole *Start* vkládáme časovou hodnotu v milisekundách, která říká, po jaké době od začátku experimentu chceme začít provádět stimulaci.

3. Pole *Length* udává délku trvání stimulace. Délka je opět v milisekundách.

4. Položka *From* udává klidovou hodnotu v milivoltech.

5. Do pole *to* vkládáme hodnotu stimulace. Hodnota je v milivoltech.

6. Zaškrtávací políčko *Custom setting*  nám umožní použít pole č. 7.

7. Length of measuring je položka, která se dá změnit pouze při zaškrtnutí checkboxu č. 6. Tato položka udává délku prováděného experimentu. Délka je zadávána v milisekundách.

8. Tlačítko *Resolve* provede přepočet grafů se změněnými parametry.

### **3.2 Experiment Current clamp**

Možnosti nastavení experimentu *current clamp* v jednotlivých bodech

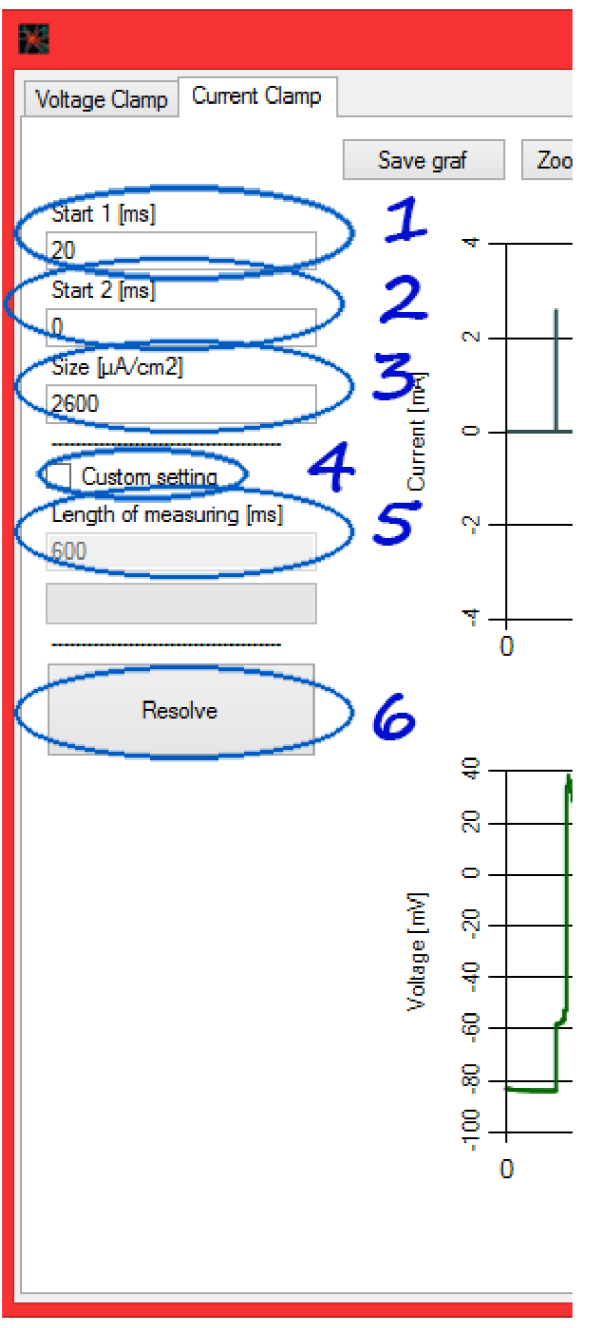

*Obr. 5: Popis nastavení experimentu current clamp* 

**1**  Do pole *Start 1* vkládáme časovou hodnotu v milisekundách. Jedná se o dobu uplynutou od začátku experimentu, po které vyšleme stimulační impuls.

2. Do pole *Start 2* zadáváme, stejně jako do pole Start 1, čas v milisekundách. Je to doba, za kterou chceme vyslat druhý stimulační impuls. Pokud je hodnota nastavena na 0, druhý stimulační impuls není aplikován.

3. Pole *Size* udává velikost stimulačního proudu v mikroampérech na centimetr čtvereční.

4. Zaškrtávací políčko *Custom setting*  nám umožní použít pole č. 5.

5. Length of measuring je položka, která se dá změnit pouze při zaškrtnutí checkboxu č. 4. Tato položka udává délku prováděného experimentu. Délka je zadávána v milisekundách.

6. Tlačítko *Resolve* provede přepočet grafů se změněnými parametry.

### **3.3 Přibližování**

Přibližování může posloužit k detailnějšímu prohlédnutí výsledného grafu. Provádí se pomocí ukazatele myši vytvořením přibližovacího obdélníku. Ten sestrojíme tak, že v jednom jeho pomyslném rohu klikneme a držíme ukazatel myši a poté ho přesuneme po úhlopříčce do rohu druhého. Postup znázorňuje Obr. 6.

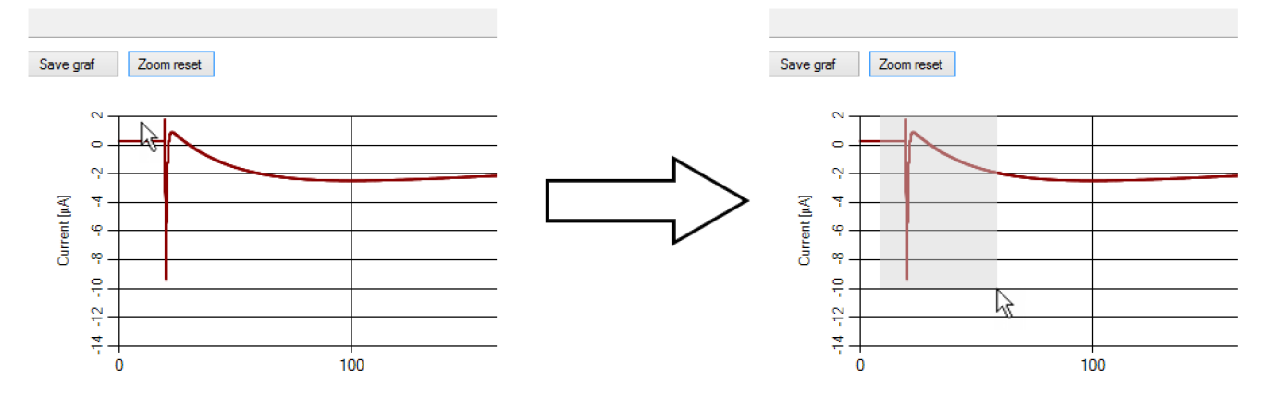

*Obr. 6: Vytvoření přibližovacího obdélníku* 

Přiblížení můžeme následně zrušit tlačítkem *Zoom reset* nebo tlačítky s kroužky na koncích posuvných lišt zvýrazněných na Obr. 7.

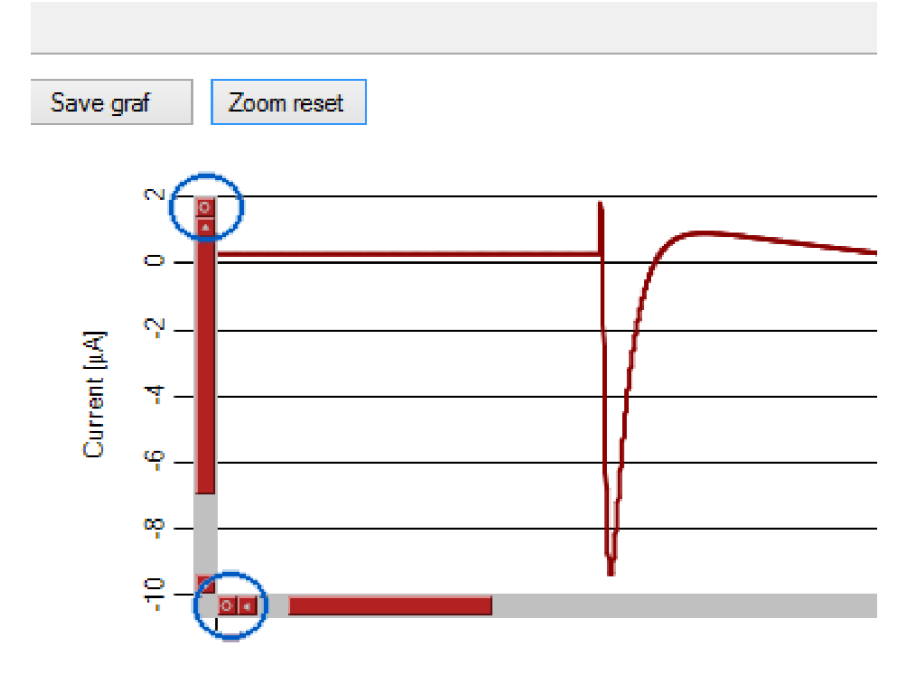

*Obr. 7: Přiblížený graf* 

### **3.4 Ukládání**

Pokud chceme výsledný graf uložit, například pro vložení do vypracovávaného protokolu, můžeme použít doplňkovou funkci uložení.

Uložení se provede stisknutím tlačítka *Save graf*'nad vykreslenými grafy (Obr. 8). Ukládá se vše, co je v grafech vykresleno, včetně přiblížení.

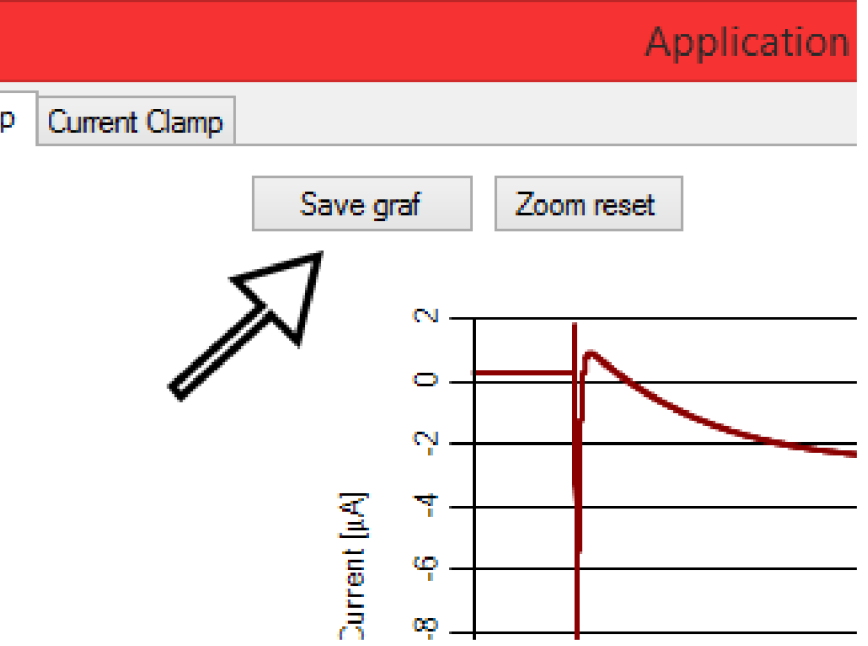

*Obr. 8: Tlačítko pro uložení grafu* 

Kliknutím na tlačítko *Save graf* vyvoláme dialogové okno (Obr. 9), do kterého zadáme název souboru a vybereme, kam soubor uložit. Pak už jen potvrdíme tlačítkem *Uložit.* 

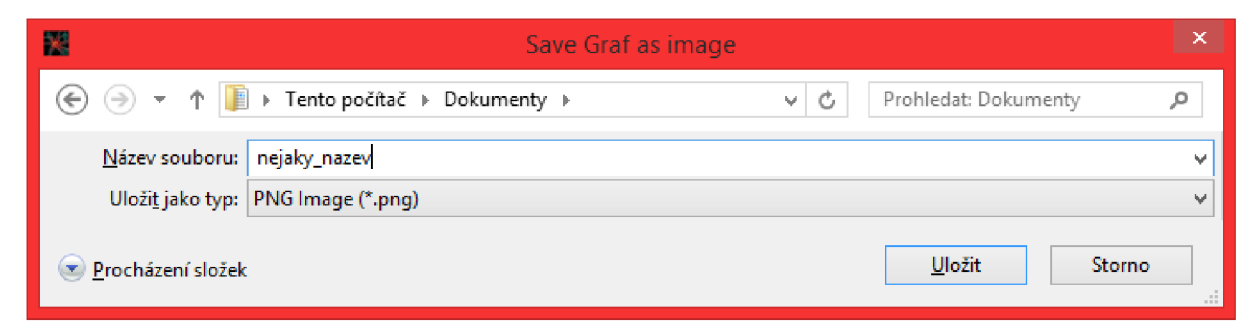

*Obr. 9: Dialogové okno pro uložení grafů* 

# **4. Příklady použití**

Jako příklad použití lze uvést úkoly, které je možné s programem řešit.

## **4.1Ukol pro experiment voltage clamp**

#### **Zadání úkolu:**

Zjistěte, na kolik milivoltů musíme simulovanou buňku podráždit z jejího klidového stavu (-83 mV), aby sodíkový proud nebyl v absolutní hodnotě větší, než 2 uA.

#### **Řešení:**

Postupnou změnou pole *to* v oddílu *Size* upravujeme stimulační napětí. Sledujeme sodíkový proud a nakonec si zaznačíme napětí, při kterém proud klesl v absolutní hodnotě pod  $2 \mu A$ .

# *r*  **4.2Ukol pro experiment current clamp**

#### **Zadání úkolu:**

Zjistěte, za jaký časový interval je simulovaná buňka opět schopna podráždění po první stimulaci při velikosti proudového impulsu 2,6 mA/cm<sup>2</sup>.

#### **Řešení:**

Prvně si nastavíme start prvního impulsu na nulu. Spustíme výpočet (Obr. 10) a pokusíme se odhadnout, kde končí akční napětí na buňce.

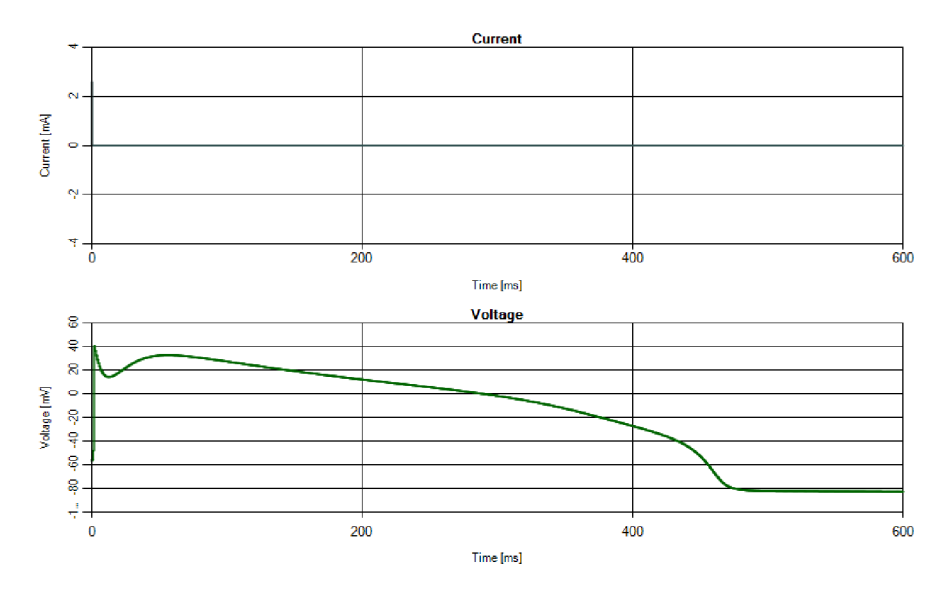

*Obr. 10: Řešení úkolu pro metodu current clamp, část 1* 

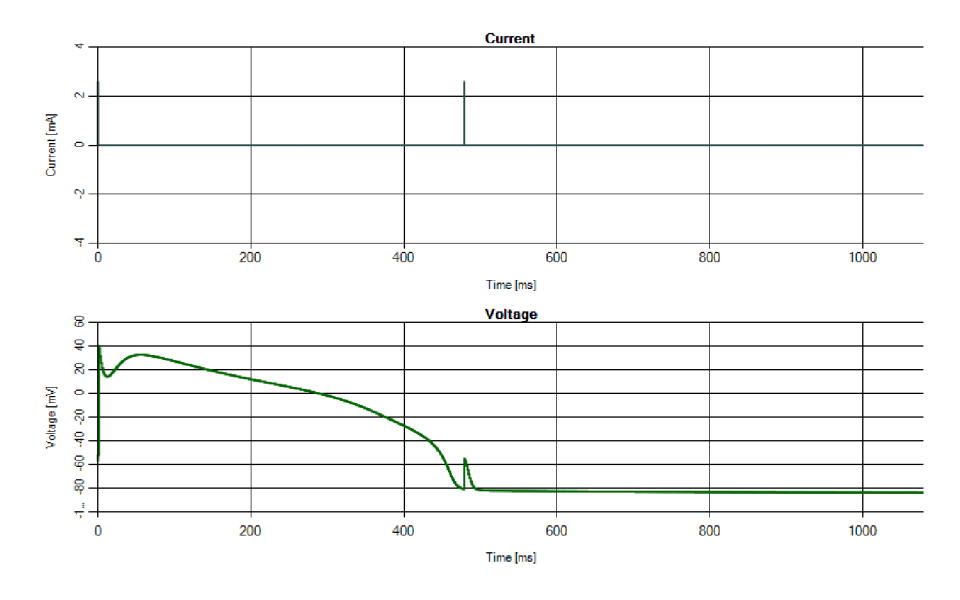

Poté zadáme odhad do pole *Start 2* a necháme proběhnout výpočet znovu. Mohou nastat dvě situace:

*Obr. 11: Řešení úkolu pro metodu current clamp, část 2* 

Na obrázku výše (Obr. 11) nastala situace, kdy byl náš odhad menší, než doba potřebná k opětovnému vybuzení buňky, takže pokračujeme postupným zvyšováním času, než dojdeme k bodu, kdy se buňka dokáže vybudit.

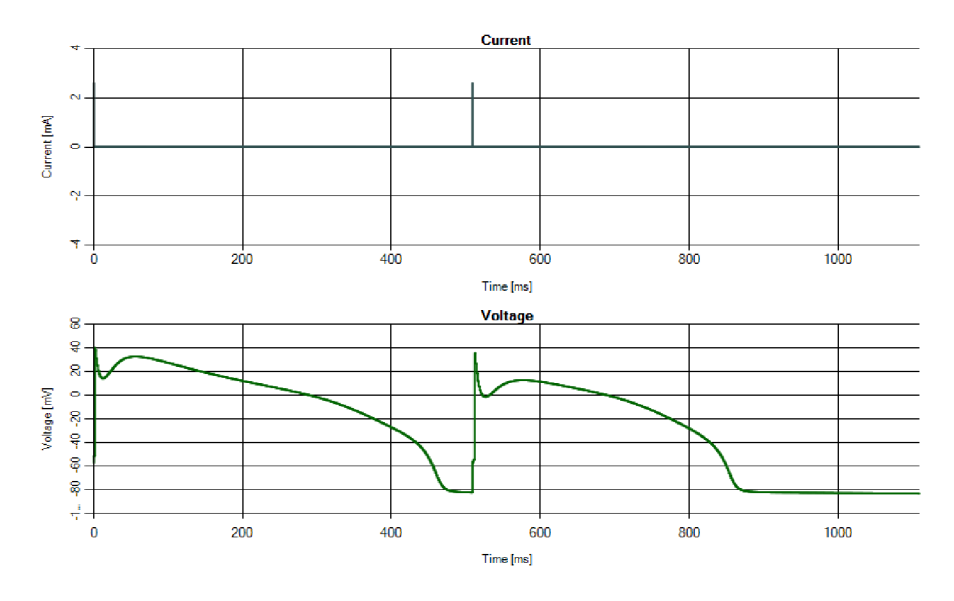

*Obr. 12: Řešení úkolu pro metodu current clamp, část 3* 

Na obrázku výše (Obr. 12) nastala situace, kdy byl náš odhad větší, než doba potřebná k opětovnému vybuzení buňky, anebo správný, takže pokračujeme postupným snižováním času, než dojdeme k bodu, kdy se buňka již nedokáže vybudit. Hledaný čas bude ten, který jsme zadali před bodem, kdy se buňka již nedokázala vybudit.